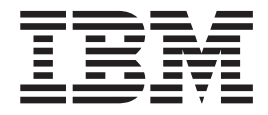

# IBM M400 PROJECTOR

User's Guide

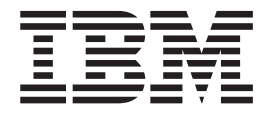

# IBM M400 PROJECTOR

User's Guide

Anmerkung: Before using this information and the product it supports, read the information in [Anhang](#page-56-0) D, "Ser-vice and [Support",](#page-56-0) auf Seite D-1and Anhang E, "IBM Statement of Limited Warranty - [Z125-4753-07](#page-58-0) - 11/2002", auf [Seite](#page-58-0) E-1

# **Inhaltsverzeichnis**

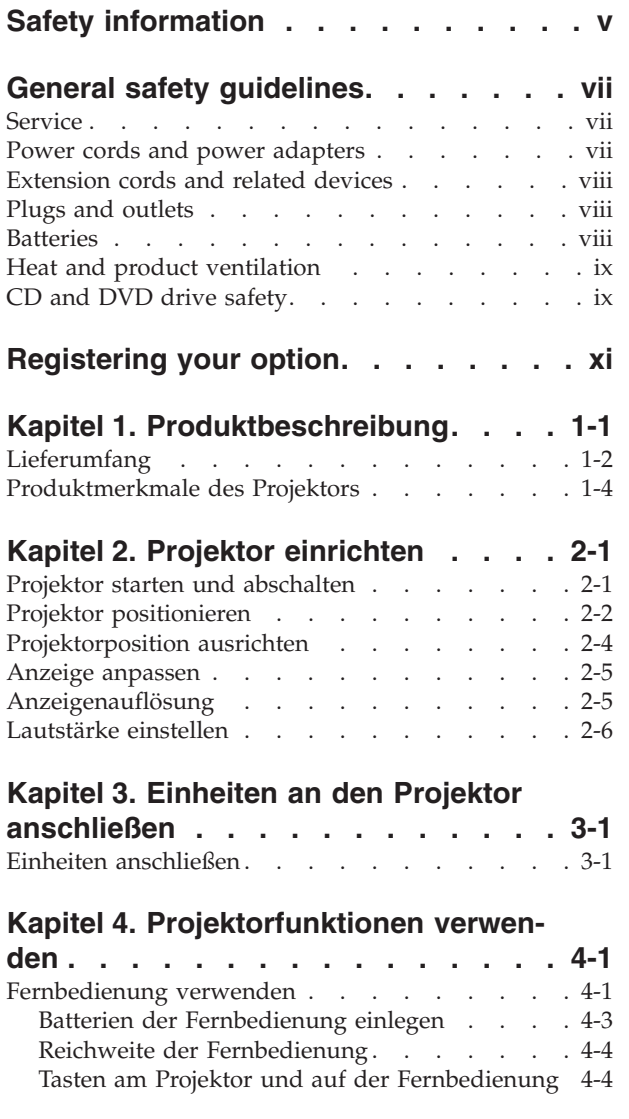

## **Kapitel 5. [Menüsteuerung](#page-32-0) für das**

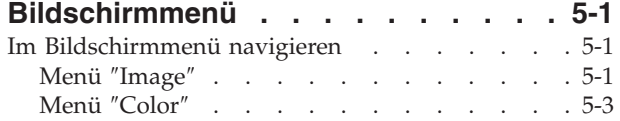

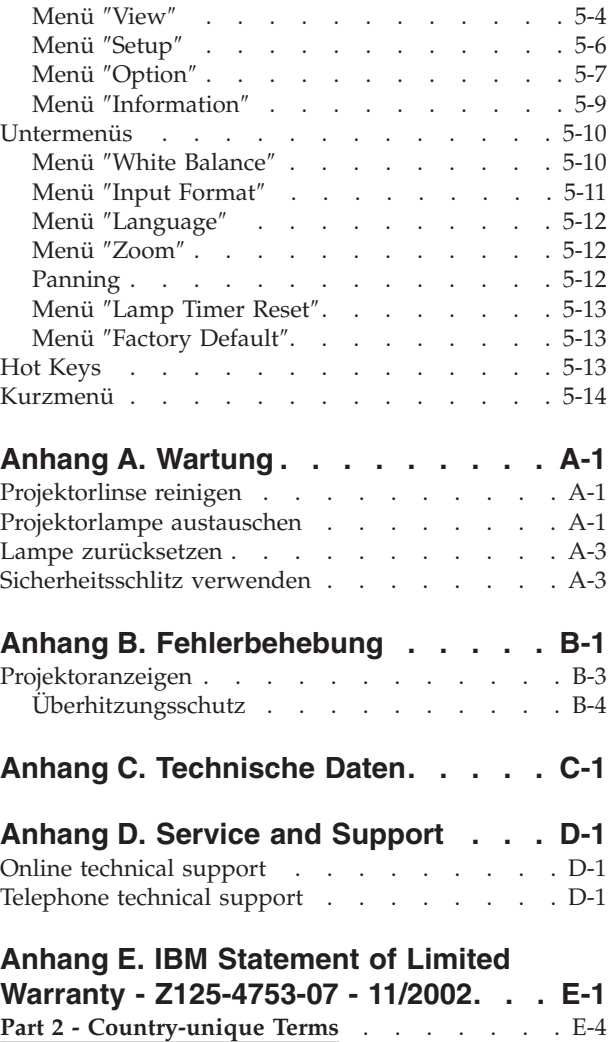

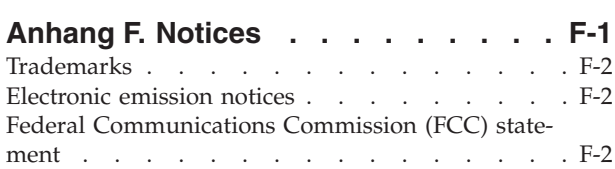

**Part 3 - Warranty [Information](#page-72-0)** . . . . . . . [E-15](#page-72-0)

# <span id="page-6-0"></span>**Safety information**

Before installing this product, read the Safety Information.

مج، يجب قراءة دات السلامة

Antes de instalar este produto, leia as Informações de Segurança.

在安装本产品之前, 请仔细阅读 Safety Information (安全信息)。

Prije instalacije ovog produkta obavezno pročitajte Sigurnosne Upute.

Před instalací tohoto produktu si přečtěte příručku bezpečnostních instrukcí.

Læs sikkerhedsforskrifterne, før du installerer dette produkt.

Ennen kuin asennat tämän tuotteen, lue turvaohjeet kohdasta Safety Information.

Avant d'installer ce produit, lisez les consignes de sécurité.

Vor der Installation dieses Produkts die Sicherheitshinweise lesen.

Πριν εγκαταστήσετε το προϊόν αυτό, διαβάστε τις πληροφορίες ασφάλειας (safety information)

לפני שתתקינו מוצר זה, קראו את הוראות הבטיחות.

A termék telepítése előtt olvassa el a Biztonsági előírásokat!

Prima di installare questo prodotto, leggere le Informazioni sulla Sicurezza.

製品の設置の前に、安全情報をお読みください。

본 제품을 설치하기 전에 안전 정보를 읽으십시오.

Пред да се инсталира овој продукт, прочитајте информацијата за безбедност. Lees voordat u dit product installeert eerst de veiligheidsvoorschriften.

Les sikkerhetsinformasjonen (Safety Information) før du installerer dette produktet.

Przed zainstalowaniem tego produktu, należy zapoznać się z książką "Informacje dotyczące bezpieczeństwa" (Safety Information).

Antes de instalar este produto, leia as Informações sobre Segurança.

Перед установкой продукта прочтите инструкции по технике безопасности.

Pred inštaláciou tohto produktu si prečítajte bezpečnostné informácie.

Pred namestitvijo tega proizvoda preberite Varnostne informacije.

Antes de instalar este producto lea la información de seguridad.

Läs säkerhetsinformationen innan du installerar den här produkten.

安裝本產品之前,請先閱讀「安全資訊」。

# <span id="page-8-0"></span>**General safety guidelines**

Always observe the following precautions to reduce the risk of injury and property damage.

#### **Service**

Do not attempt to service a product yourself unless instructed to do so by the IBM Support Center. Use only an IBM authorized service provider who is approved to repair your particular product.

**Note:** Some parts can be upgraded or replaced by the customer. These parts are referred to as Customer Replaceable Units, or CRUs. IBM expressly identifies CRUs as such, and provides documentation with instructions when it is appropriate for customers to replace those parts. You must closely follow all instructions when performing such replacements. Always make sure that the power is turned off and that the product is unplugged from any power source before you attempt the replacement. If you have any questions or concerns, contact the IBM Support Center.

#### **Power cords and power adapters**

Use only the power cords and power adapters supplied by the product manufacturer.

Never wrap a power cord around the power adapter or other object. Doing so can stress the cord in ways that can cause the cord to fray, crack or crimp. This can present a safety hazard.

Always route power cords so that they will not be walked on, tripped over, or pinched by objects.

Protect the cord and power adapters from liquids. For instance, do not leave your cord or power adapter near sinks, tubs, toilets, or on floors that are cleaned with liquid cleansers. Liquids can cause a short circuit, particularly if the cord or power adapter has been stressed by misuse. Liquids can also cause gradual corrosion of the power cord terminals and/or the connector terminals on the adapter which can eventually result in overheating.

Always connect power cords and signal cables in the correct order and ensure that all power cord connectors are securely and completely plugged into receptacles.

Do not use any power adapter that shows corrosion at the ac input pins and/or shows signs of overheating (such as deformed plastic) at the ac input or anywhere on the power adapter.

Do not use any power cords where the electrical contacts on either end show signs of corrosion or overheating or where the power cord appears to have been damaged in any way.

#### <span id="page-9-0"></span>**Extension cords and related devices**

Ensure that extension cords, surge protectors, uninterruptible power supplies, and power strips that you use are rated to handle the electrical requirements of the product. Never overload these devices. If power strips are used, the load should not exceed the power strip input rating. Consult an electrician for more information if you have questions about power loads, power requirements, and input ratings.

#### **Plugs and outlets**

If a receptacle (power outlet) that you intend to use with your computer equipment appears to be damaged or corroded, do not use the outlet until it is replaced by a qualified electrician.

Do not bend or modify the plug. If the plug is damaged, contact the manufacturer to obtain a replacement.

Some products are equipped with a three-pronged plug. This plug fits only into a grounded electrical outlet. This is a safety feature. Do not defeat this safety feature by trying to insert it into a non-grounded outlet. If you cannot insert the plug into the outlet, contact an electrician for an approved outlet adapter or to replace the outlet with one that enables this safety feature. Never overload an electrical outlet. The overall system load should not exceed 80 percent of the branch circuit rating. Consult an electrician for more information if you have questions about power loads and branch circuit ratings.

Be sure that the power outlet you are using is properly wired, easily accessible, and located close to the equipment. Do not fully extend power cords in a way that will stress the cords.

Connect and disconnect the equipment from the electrical outlet carefully

#### **Batteries**

All IBM personal computers contain a non-rechargeable coin cell battery to provide power to the system clock. In addition many mobile products such as Thinkpad notebook PCs utilize a rechargeable battery pack to provide system power when in portable mode. Batteries supplied by IBM for use with your product have been tested for compatibility and should only be replaced with IBM approved parts.

Never attempt to open or service any battery. Do not crush, puncture, or incinerate batteries or short circuit the metal contacts. Do not expose the battery to water or other liquids. Only recharge the battery pack strictly according to instructions included in the product documentation.

Battery abuse or mishandling can cause the battery to overheat, which can cause gasses or flame to "vent" from the battery pack or coin cell. If your battery is damaged, or if you notice any discharge from your battery or the buildup of foreign materials on the battery leads, stop using the battery and obtain a replacement from the battery manufacturer.

Batteries can degrade when they are left unused for long periods of time. For some rechargeable batteries (particularly Lithium Ion batteries), leaving a battery unused in a discharged state could increase the risk of a battery short circuit, which could shorten the life of the battery and can also pose a safety hazard. Do not let rechargeable Lithium-Ion batteries completely discharge or store these batteries in a discharged state.

## <span id="page-10-0"></span>**Heat and product ventilation**

Computers generate heat when turned on and when batteries are charging. Notebook PCs can generate a significant amount of heat due to their compact size. Always follow these basic precautions:

- v Do not leave the base of your computer in contact with your lap or any part of your body for an extended period when the computer is functioning or when the battery is charging. Your computer produces some heat during normal operation. Extended contact with the body could cause discomfort or, potentially, a skin burn.
- v Do not operate your computer or charge the battery near flammable materials or in explosive environments.
- Ventilation slots, fans and/or heat sinks are provided with the product for safety, comfort, and reliable operation. These features might inadvertently become blocked by placing the product on a bed, sofa, carpet, or other flexible surface. Never block, cover or disable these features.

## **CD and DVD drive safety**

CD and DVD drives spin discs at a high speed. If a CD or DVD is cracked or otherwise physically damaged, it is possible for the disc to break apart or even shatter when the CD drive is in use. To protect against possible injury due to this situation, and to reduce the risk of damage to your machine, do the following:

- Always store CD/DVD discs in their original packaging
- Always store CD/DVD discs out of direct sunlight and away from direct heat sources
- Remove CD/DVD discs from the computer when not in use
- Do not bend or flex CD/DVD discs, or force them into the computer or their packaging
- Check CD/DVD discs for cracks before each use. Do not use cracked or damaged discs

# <span id="page-12-0"></span>**Registering your option**

Thank you for purchasing this IBM® product. Please take a few moments to register your product and provide us with information that will help IBM to better serve you in the future. Your feedback is valuable to us in developing products and services that are important to you, as well as in developing better ways to communicate with you. Register your option on the IBM Web site at

http://www.ibm.com/pc/register/

IBM will send you information and updates on your registered product unless you indicate on the Web site questionnaire that you do not want to receive further information.

# <span id="page-14-0"></span>**Kapitel 1. Produktbeschreibung**

Der Projektor IBM M400 kann sowohl für Geschäftspräsentationen als auch für das Heimkino eingesetzt werden. Er ist mühelos anzuschließen, einfach zu betreiben und wartungsfreundlich. Dieser Projektor weist folgende Hauptmerkmale auf:

- Hohe Leistung, geringes Gewicht (nur 1,1 kg), tragbar
- v Scharfe und klare Bilder mit einem hohen Kontrastverhältnis (1800:1)
- Ansprechende Darstellung hochwertiger Bilder von DVD
- v Digitale Korrektur der vertikalen Trapezverzerrung von Projektorbildern

# <span id="page-15-0"></span>**Lieferumfang**

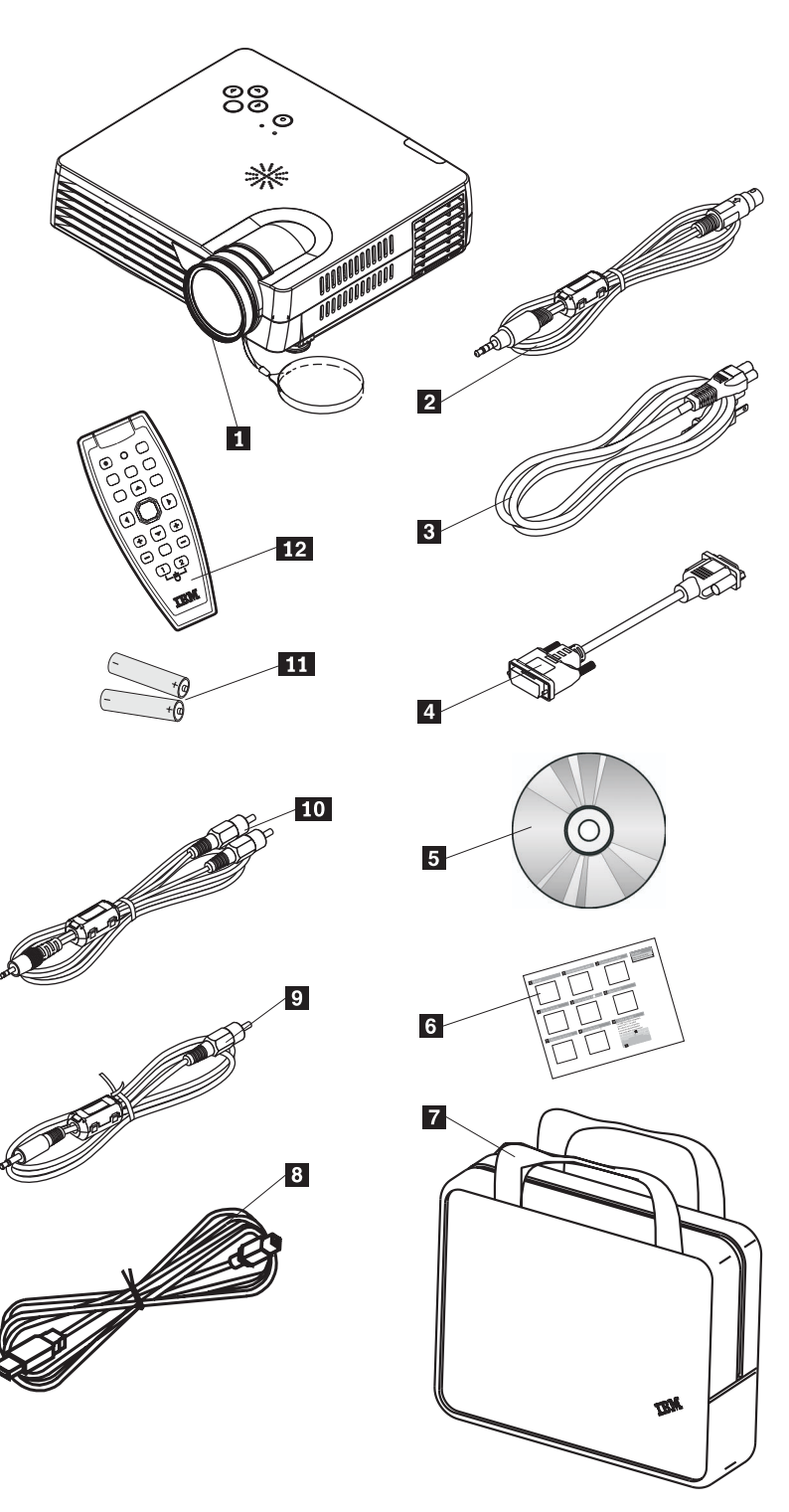

Im Lieferumfang ist außer diesem Benutzerhandbuch Folgendes enthalten:

*Abbildung 1-1. Standardzubehör*

- 1- Projektor mit Linsenverschlusskappe
- 2 S-Videokabel
- **3** Netzkabel
- 4 Computerkabel (DVI-DB15)
- 5- Installations-CD mit dem Benutzerhandbuch
- 6- Mehrsprachiges Handbuch zum Schnelleinstieg
- 7 Transportbehälter
- 8 USB-Kabel
- 9 Videokabel (Minianschluss RCA)
- 10 Audiokabel (Minianschluss RCA)
- 11 Batterien
- 12 Fernbedienung

Sollte eines der oben aufgeführten Teile fehlen oder beschädigt sein, wenden Sie sich an Ihre Verkaufsstelle.

**Anmerkung:** Bewahren Sie Ihren Kaufnachweis auf. Sie benötigen ihn, um Gewährleistungsservice zu erhalten.

Weitere Informationen zu optionalem Zubehör für den Projektor finden Sie im World Wide Web unter http://www.ibm.com.

#### **Wichtig:**

- Setzen Sie den Projektor nicht in staubiger Umgebung ein.
- v Lassen Sie das Netzkabel zwei bis fünf Minuten lang angeschlossen, bis der Projektor Raumtemperatur erreicht hat, bevor Sie ihn im Transportbehälter aus weichem Material verpacken. Wenn Sie den Projektor nach dem Ausschalten des Netzstroms zu früh im Transportbehälter verpacken, kann der Projektor sich überhitzen und die Lebensdauer der Lampe sich verkürzen.
- v Stellen Sie sicher, dass die Linsenverschlusskappe befestigt ist, und verpacken Sie den Projektor so im Transportbehälter, dass die Linse nach oben zeigt und sie nicht beschädigt wird.

# <span id="page-17-0"></span>**Produktmerkmale des Projektors**

In den folgenden Abbildungen ist der Projektor mit den entsprechenden Produktmerkmalen in verschiedenen Ansichten dargestellt.

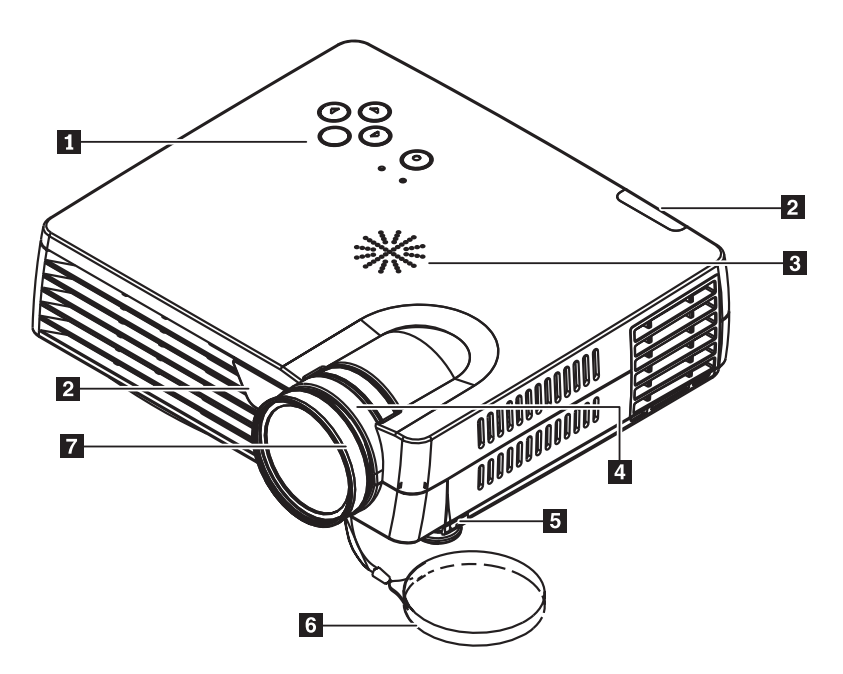

*Abbildung 1-2. Vorderseite des Projektors*

- 1 Tastenblock
- 2 Fernbedienungsempfänger (Infrarotsensor)
- 3- Lautsprecher
- 4- Zoomring
- 5- Höhenverstellbarer Standfuß/Standfuß für die Ausrichtung
- 6- Linsenverschlusskappe
- 7 Scharfeinstellring

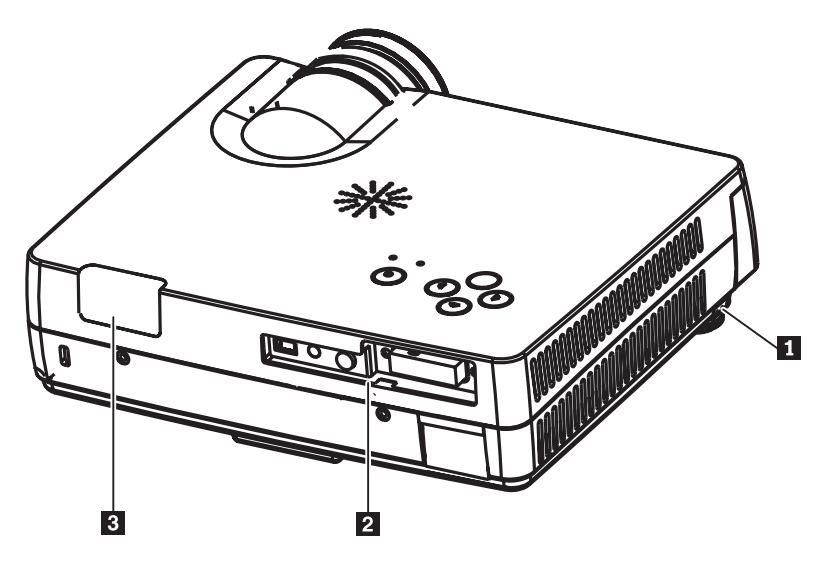

*Abbildung 1-3. Rückseite des Projektors*

- 1- Höhenverstellbarer Standfuß/Standfuß für die Ausrichtung
- 2 Anschlüsse
- 3- Fernbedienungsempfänger (Infrarotsensor)

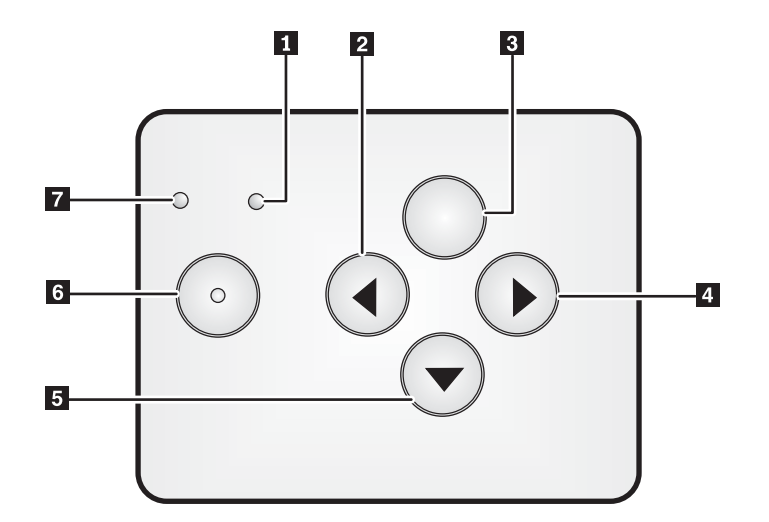

*Abbildung 1-4. Tastenblock an der Projektoroberseite*

- 1 Betriebsanzeige
- 2 Quelle/Taste mit dem Linkspfeil
- <sup>3</sup> Menütaste
- 4- Auto/Taste mit dem Rechtspfeil
- 5- Kurzmenü/Taste mit dem Abwärtspfeil
- 6 Netztaste
- 7 Statusanzeige

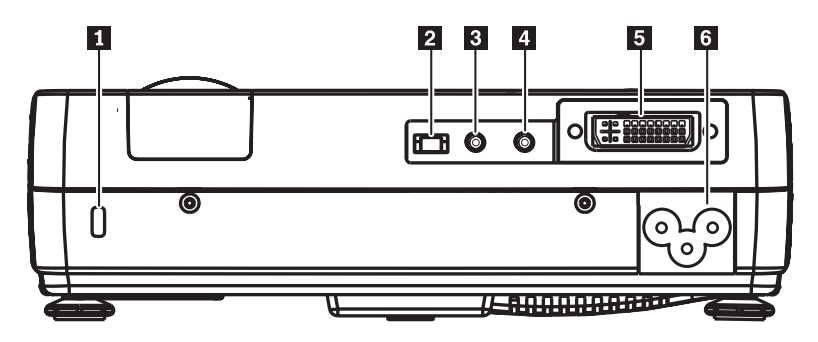

*Abbildung 1-5. Anschlüsse an der Projektorrückseite*

- 1 Sicherheitsschlitz
- 2 USB-Anschluss
- 3- Ton
- 4- Videominianschluss
- 5- DVI-I
- 6- Netzkabelanschluss

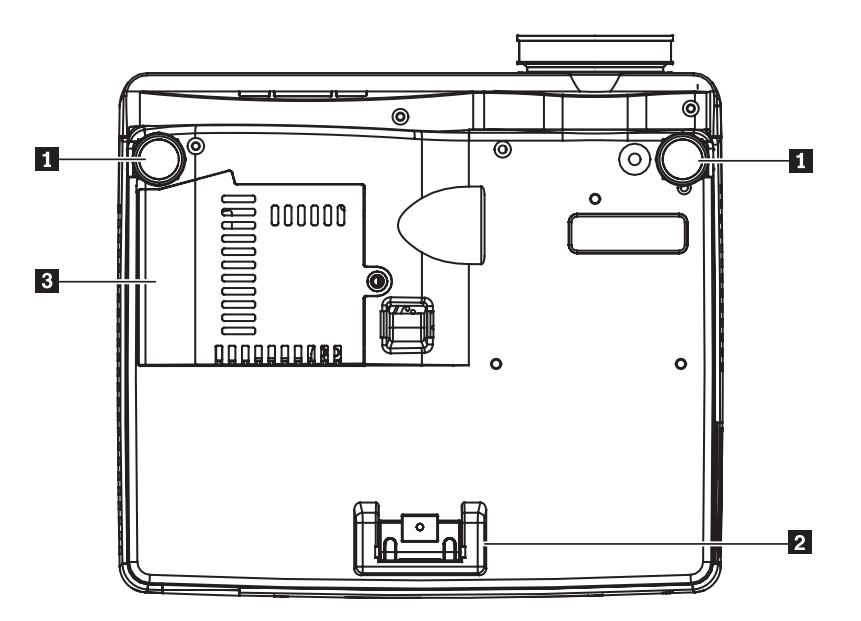

*Abbildung 1-6. Untersicht des Projektors*

- 1 Vordere Höhenverstellung
- 2 Hintere Höhenverstellung
- 3- Abdeckung der Projektorlampe

# <span id="page-20-0"></span>**Kapitel 2. Projektor einrichten**

Dieses Kapitel enthält Informationen zum Positionieren des Projektors, zum Anschluss an einen Computer als Signalquelle, zum Einsatz des Projektors mit Microsoft Windows und zur Anzeige und Einstellung eines Bildes aus dem Computer.

#### **Projektor starten und abschalten**

Gehen Sie wie folgt vor, um den Projektor zu starten und ihn abzuschalten.

**Achtung:** Vergewissern Sie sich, bevor Sie den Projektor bewegen, dass der Projektor ordnungsgemäß ausgeschaltet wurde, und ziehen Sie das Netzkabel des Projektors aus der Netzsteckdose.

> 1. Schließen Sie das Netzkabel am Projektor an (siehe Abbildung 2-1). Schließen Sie das andere Ende des Kabels an der Wandsteckdose an. Die Betriebsanzeige leuchtet nun.

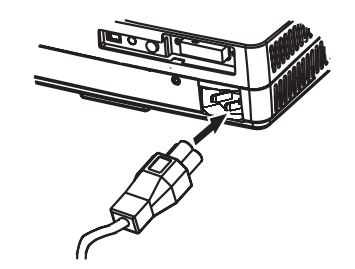

*Abbildung 2-1. Anschließen des Netzkabels*

- 2. Entfernen Sie die Linsenabdeckung.
- 3. Schließen Sie Eingabeeinheiten an.
- 4. Schalten Sie die angeschlossenen Einheiten ein.
- 5. Stellen Sie sicher, dass die Betriebsanzeige konstant gelb leuchtet (ohne zu blinken), und drücken Sie anschließend die Netztaste, um den Projektor einzuschalten. Der Splash Screen des Projektors wird angezeigt, und angeschlossene Einheiten werden erkannt.

**Achtung:** Sehen Sie bei eingeschalteter Lampe nicht direkt in die Projektorlinse. Das helle Licht könnte Ihren Augen schaden.

- 6. Verwenden Sie zum Anschluss an ein Videogerät das geeignete Gerätekabel.
- 7. Schalten Sie den Projektor aus, indem Sie die Netztaste drücken. Der Projektor bereitet einen Systemabschluss vor, und die Nachricht ″Power off″ wird angezeigt (siehe unten). Der Projektor wird innerhalb von fünf Sekunden automatisch ausgeschaltet.
	- **Anmerkung:** Diesen Vorgang können Sie abbrechen, indem Sie eine andere Taste als die Netztaste drücken. Wenn Sie erneut die Netztaste drücken, wird der Strom ausgeschaltet.

<span id="page-21-0"></span>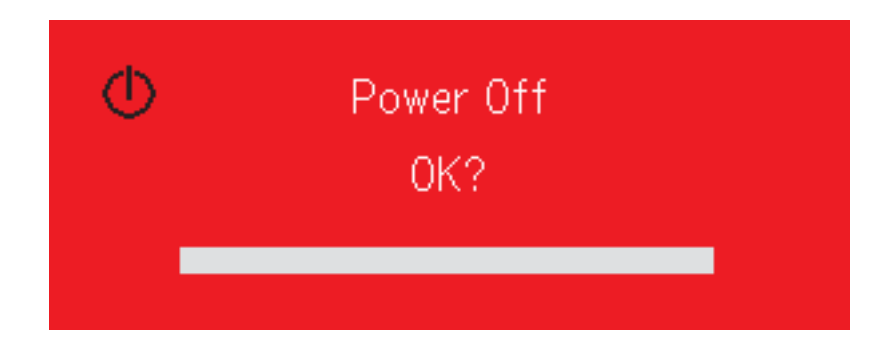

**Anmerkung:** Lassen Sie das Netzkabel mindestens zwei bis fünf Minuten lang angeschlossen, bis der Projektor Raumtemperatur erreicht hat, bevor Sie ihn im Transportbehälter aus weichem Material verpacken. Wenn Sie den Projektor nach dem Ausschalten des Netzstroms zu früh im Transportbehälter verpacken, kann sich der Projektor überhitzen.

**Achtung:** Vergewissern Sie sich, bevor Sie den Projektor bewegen, dass der Projektor ordnungsgemäß ausgeschaltet wurde, und ziehen Sie das Netzkabel des Projektors aus der Netzsteckdose.

#### **Projektor positionieren**

Damit Sie die Position des Projektors bestimmen können, müssen Sie die Größe und die Form der Projektionsleinwand, die Position der Netzsteckdosen sowie den Abstand zwischen dem Projektor und den übrigen Geräten berücksichtigen. Im Folgenden sind einige allgemeine Richtlinien aufgeführt:

- v Positionieren Sie den Projektor auf einer ebenen Oberfläche und im rechten Winkel zur Projektionsleinwand. Der Projektor muss mindestens 1,5 m von der Projektionsleinwand entfernt sein.
- Positionieren Sie den Projektor in maximal 2,7 m Entfernung von der Stromquelle und 1,8 m vom Videogerät (es sei denn, Sie erwerben Verlängerungskabel). Damit die Kabel gut erreichbar sind, dürfen Sie den Projektor nicht näher als 15 cm zu einer Wand oder einem anderen Gegenstand aufstellen.
- Stellen Sie den Projektor in der gewünschten Entfernung von der Projektionsleinwand auf. Der Abstand zwischen der Projektorlinse und der Projektionsleinwand, die Zoomfunktion und das Videoformat wirken sich auf die Größe des projizierten Bildes aus.

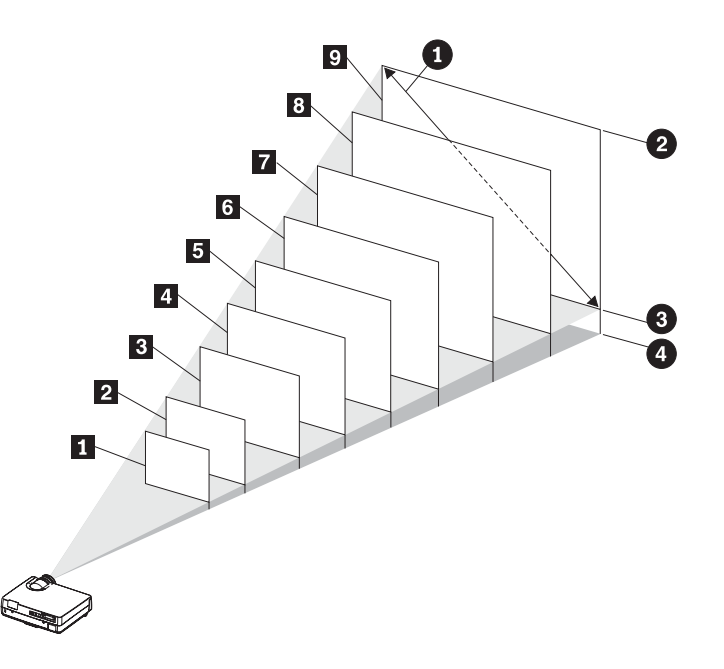

#### *Abbildung 2-2.*

*Tabelle 2-1.*

| Arbeitsbereich<br>des Zoom-<br>objektivs | Anzeigen-<br>diagonale<br>a | <b>Bildbreite</b><br>2 | <b>Bildhöhe</b><br>3 | Abstand von<br>der Linsenmitte<br>bis zur Bild-<br>unterseite<br>Ø |
|------------------------------------------|-----------------------------|------------------------|----------------------|--------------------------------------------------------------------|
| (m)                                      | (m)                         | (m)                    | (m)                  | (m)                                                                |
| $1 - \text{bis } 1,20$                   | 0,66                        | 0,53                   | 0,40                 | 0,07                                                               |
| <b>2</b> 1,54 bis 1,85                   | 1,02                        | 0,81                   | 0,61                 | 0,11                                                               |
| $3$ 2,33 bis 2,80                        | 1,52                        | 1,22                   | 0,91                 | 0,16                                                               |
| 4 3,12 bis 3,75                          | 2,03                        | 1,63                   | 1,22                 | 0,21                                                               |
| <b>5</b> 3,91 bis 4,70                   | 2,54                        | 2,03                   | 1,52                 | 0,26                                                               |
| $6$ 4,70 bis 5,64                        | 3,05                        | 2,44                   | 1,83                 | 0,31                                                               |
| <b>7</b> 5,89 bis 7,07                   | 3,81                        | 3,05                   | 2,29                 | 0,39                                                               |
| <b>8</b> 7,04 bis 8,45                   | 4,57                        | 3,55                   | 2,74                 | 0,47                                                               |
| $9$ 7,85 bis 9,44                        | 5,08                        | 4,05                   | 3,05                 | 0,52                                                               |

# <span id="page-23-0"></span>**Projektorposition ausrichten**

Gehen Sie wie folgt vor, um die Projektorposition auszurichten:

- 1. Heben Sie zum Erhöhen des Projektors den Projektor an, und drücken Sie die Tasten für die Höhenverstellung. Der höhenverstellbare Standfuß wird freigegeben.
- 2. Zur Feineinstellung der Höhe können Sie den höhenverstellbaren Standfuß drehen.
- 3. Die Standhöhe des Projektors können Sie verringern, indem Sie die Höhenverstellungstaste verwenden und auf die Projektoroberseite drücken.

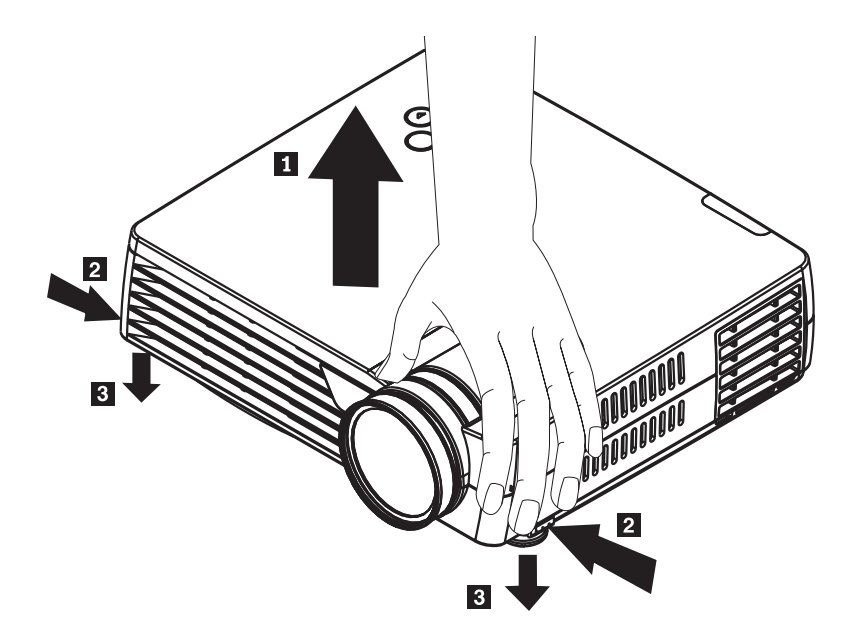

#### **Anmerkung:**

- Der Projektortisch oder die Projektorstandfläche muss eben und erschütterungsfrei sein.
- v Stellen Sie den Projektor so auf, dass er senkrecht auf die Projektionsleinwand strahlt.
- v Die Kabel dürfen *nicht* so liegen, dass der Projektor herunterfallen kann.

#### <span id="page-24-0"></span>**Anzeige anpassen**

Gehen Sie wie folgt vor, um die Zoomfunktion, die Schärfe und die Trapezkorrektur einzustellen:

1. Drehen Sie die Einstellringe am Projektor so, dass die Zoomfunktion und die Schärfe richtig eingestellt sind (siehe unten).

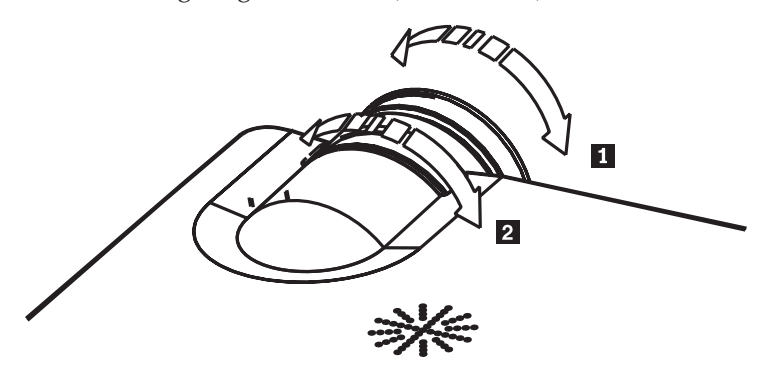

2. Verwenden Sie die Tasten für Trapezkorrektur (nur auf der Fernbedienung), um die Trapezverzerrung (oben oder unten zu breit) zu korrigieren. Die Tasten für Trapezkorrektur auf der Fernbedienung sind unten abgebildet.

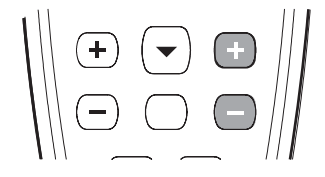

Die Trapezkorrektur wird auf dem Bildschirmmenü wie dargestellt angezeigt.

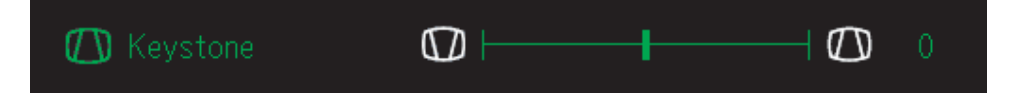

Zum Einstellen der Trapezkorrektur am Projektor drücken Sie die Taste für Kurzmenü und wählen das Untermenü ″Keystone″ aus; stellen Sie anschließend mit den Tasten mit dem Links- bzw. mit dem Rechtspfeil die Trapezkorrektur ein.

#### **Anzeigenauflösung**

Der Projektor verfügt über XGA-Standard mit einer Auflösung von 1024 x 768 (XGA). Außerdem ist der Projektor mit Anzeigenauflösungen von bis zu 1280 x 1024 kompatibel (SXGA). Wenn Sie einen Computerbildschirm mit einer höheren Auflösung als 1280 x 1024 (SXGA) verwenden, stellen Sie vor dem Anschließen des Projektors eine niedrigere Auflösung ein.

**Anmerkung:** Anzeigen mit einer Auflösung von 640 x 480 (VGA) und 800 x 600 (SVGA) werden automatisch auf 1024 x 768 (XGA) erweitert.

# <span id="page-25-0"></span>**Lautstärke einstellen**

Gehen Sie wie folgt vor, um die Lautstärke einzustellen:

1. Drücken Sie am Projektor oder auf der Fernbedienung die Tasten **Volume +/-** (siehe unten). Die Lautstärkeregelung wird im Bildschirmmenü angezeigt.

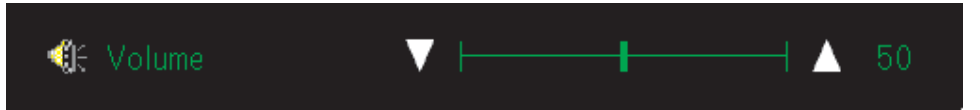

2. Stellen Sie mit den Tasten **Volume +/-** die Lautstärke ein. Die Tasten für die Lautstärkeregelung sind unten abgebildet.

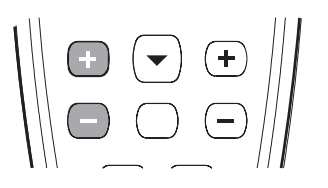

3. Drücken Sie die Stummschaltung (nur auf der Fernbedienung), um den Ton auszuschalten. Wenn Sie die Stummschaltung ausschalten möchten, drücken Sie erneut die Taste für Stummschaltung. Unten sehen Sie, was auf dem Bildschirmmenü angezeigt wird, wenn die Stummschaltung aktiviert ist.

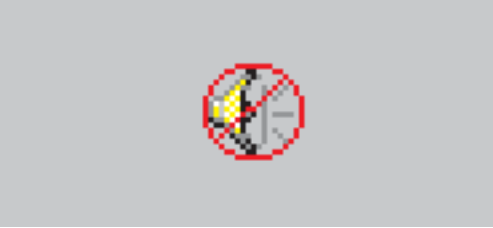

# <span id="page-26-0"></span>**Kapitel 3. Einheiten an den Projektor anschließen**

In diesem Kapitel finden Sie Informationen zum Anschließen von Einheiten an den M400-Projektor.

## **Einheiten anschließen**

Computer und Videogeräte können gleichzeitig an den Projektor angeschlossen sein. Überprüfen Sie im Benutzerhandbuch zur angeschlossenen Einheit, ob diese einen geeigneten Ausgabeanschluss aufweist.

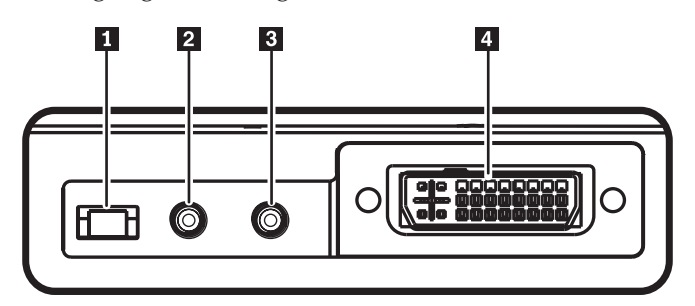

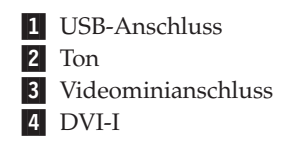

# <span id="page-28-0"></span>**Kapitel 4. Projektorfunktionen verwenden**

Dieses Kapitel enthält Informationen zur Verwendung der Steuerungs-, Ton- und Tastenblocktasten sowie anderer Projektorfunktionen über die Fernbedienung.

## **Fernbedienung verwenden**

In der Fernbedienung werden zwei AAA-Batterien verwendet, die im Lieferumfang enthalten sind. Diese können Sie mühelos einlegen, indem Sie die Abdeckung an der Rückseite der Fernbedienung wegschieben, die Batterien anhand der Zeichen + und - ausrichten, die Batterien einschieben und anschließend die Abdeckung erneut einsetzen.

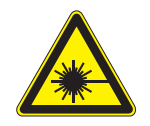

**Achtung:**

**Um Augenverletzungen zu vermeiden, blicken Sie nicht direkt in den Laserstrahl der Fernbedienung und richten Sie diesen nicht direkt auf die Augen einer anderen Person. Die Fernbedienung enthält einen Laser der Klasse 2.**

In der Abbildung unten ist die Fernbedienung dargestellt.

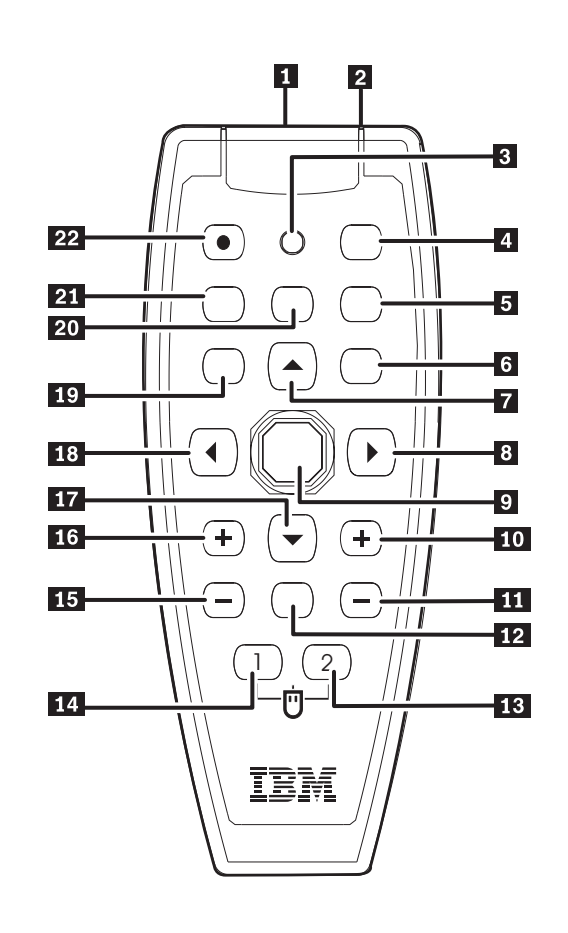

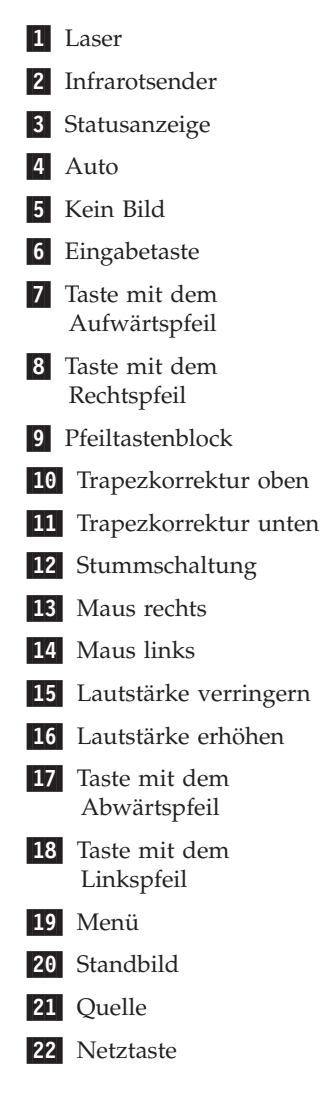

## <span id="page-30-0"></span>**Batterien der Fernbedienung einlegen**

Bevor Sie die Fernbedienung zum ersten Mal verwenden, müssen Sie die im Lieferumfang enthaltenen Batterien einlegen. Gehen Sie wie folgt vor, um neue Batterien in die Fernbedienung einzulegen.

1. Entfernen Sie die Batteriefachabdeckung, indem Sie sie in Pfeilrichtung schieben (siehe Abbildung).

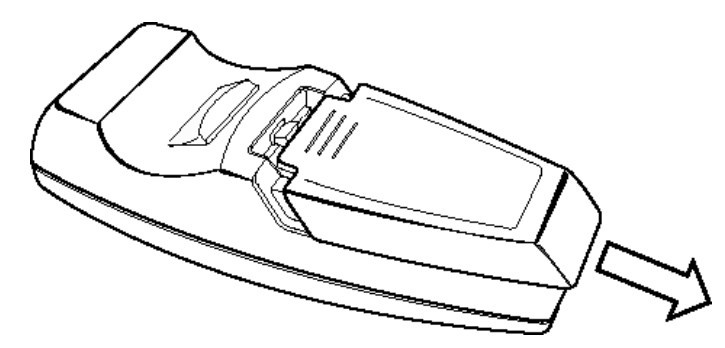

2. Legen Sie die mitgelieferten Batterien unter Berücksichtigung der Polarität (+/-) ein (siehe Abbildung).

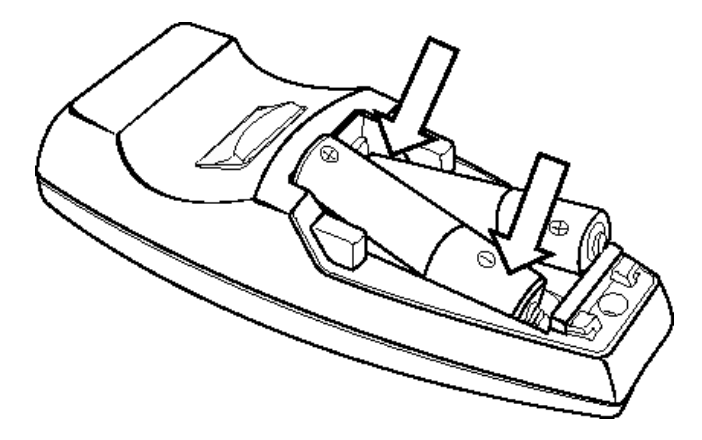

3. Bringen Sie die Abdeckung wieder an (siehe Abbildung).

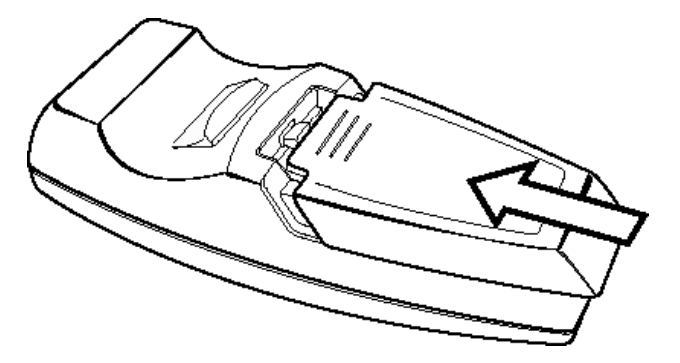

#### **Anmerkung:**

- v Verwenden Sie nur AAA-Alkalibatterien.
- v Beachten Sie bei der Entsorgung die örtlichen Richtlinien für Sondermüll sowie die allgemeinen Sicherheitsbestimmungen.
- v Entnehmen Sie die Batterien, wenn Sie die Fernbedienung über längere Zeit nicht benutzen.

## <span id="page-31-0"></span>**Reichweite der Fernbedienung**

Diese Fernbedienung ist mit Infrarotübertragung ausgestattet, über die der Projektor gesteuert wird. Es ist nicht erforderlich, die Fernbedienung direkt auf den Projektor zu richten. Sofern Sie die Fernbedienung nicht auf die Seiten oder auf die Rückseite des Projektors richten, funktioniert die Fernbedienung in einem maximalen Radius von 7 Metern und in einem Winkel von 30 ° ober- oder unterhalb der Projektorhöhe. Wenn der Projektor nicht auf die Fernbedienung reagiert, bewegen Sie sich etwas näher an ihn heran.

**Anmerkung:** Außerdem können Sie die Fernbedienung auf das projizierte Bild richten.

# **Tasten am Projektor und auf der Fernbedienung**

Der Projektor kann über die Fernbedienung oder über die Tasten auf der Projektoroberseite gesteuert werden. Mit der Fernbedienung können Sie alle Operationen ausführen. In der Abbildung unten sehen Sie die einander entsprechenden Tasten auf der Fernbedienung und auf dem Projektor, mit denen Sie das Bildschirmmenü bedienen können.

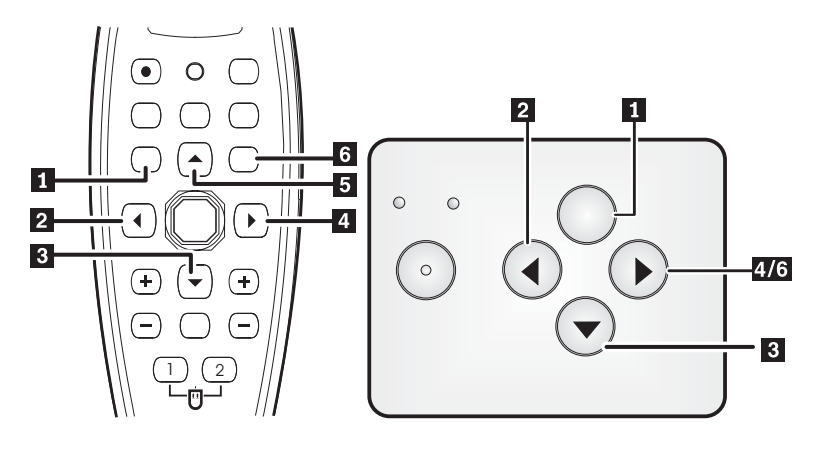

- 1 Menü
- 2 Quelle/Taste mit dem Linkspfeil
- 3- Kurzmenü/Taste mit dem Abwärtspfeil
- 4- Auto/Taste mit dem Abwärtspfeil
- 5 Taste mit dem Aufwärtspfeil
- 6- Auto/Eingabetaste

# <span id="page-32-0"></span>**Kapitel 5. Menüsteuerung für das Bildschirmmenü**

Dieser Projektor verfügt über ein Bildschirmmenü (OSD), über das Sie das Bild anpassen und verschiedene Einstellungen ändern können.

**Anmerkung:** Sie müssen auf der Projektionsleinwand eine Anzeige sehen können, um auf das Bildschirmmenü zugreifen zu können.

### **Im Bildschirmmenü navigieren**

Mit Hilfe der Fernbedienung oder der Tasten auf der Projektoroberseite können Sie navigieren und im Bildschirmmenü Änderungen vornehmen. Die folgenden Abschnitte zeigen die verschiedenen Untermenüs des Bildschirmmenüs.

## **Menü** ″**Image**″

Das Menü ″Image″ finden Sie über das Hauptmenü. Gehen Sie wie folgt vor, um auf das Menü ″Image″ zuzugreifen:

- 1. Drücken Sie die Menütaste, um das Hauptmenü zu öffnen.
- 2. Drücken Sie die Taste mit dem Linkspfeil/Rechtspfeil, um zum Menü ″Image″ zu gelangen.
- 3. Drücken Sie die Taste für den Abwärtspfeil, um im Menü ″Image″ nach unten zu navigieren. Das Menü ″Image″ ist unten dargestellt.

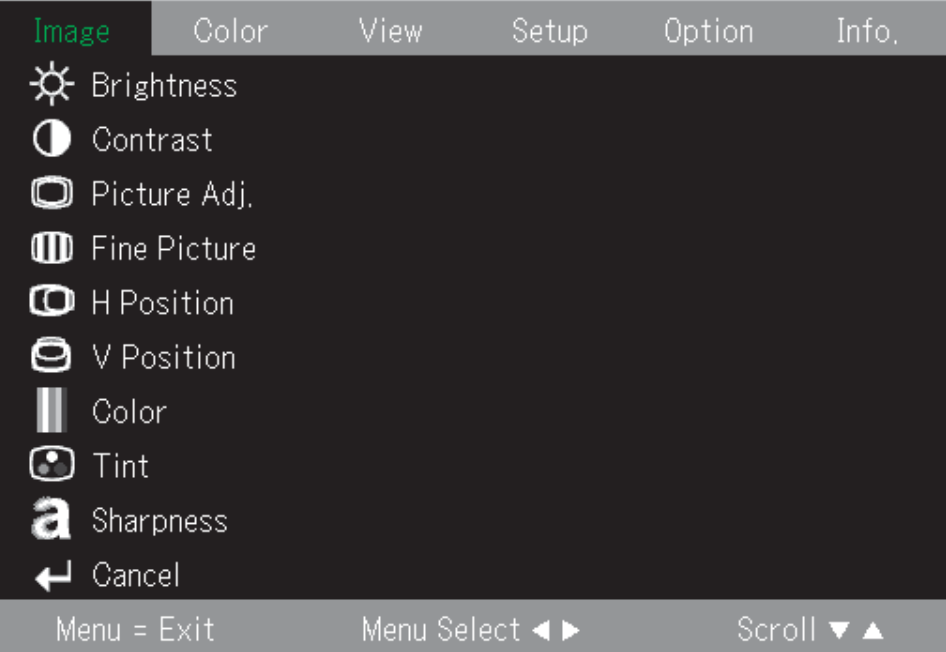

Die folgende Tabelle enthält die Optionen, die Sie im Menü ″Image″ sehen, und die zugehörigen Standardeinstellungen.

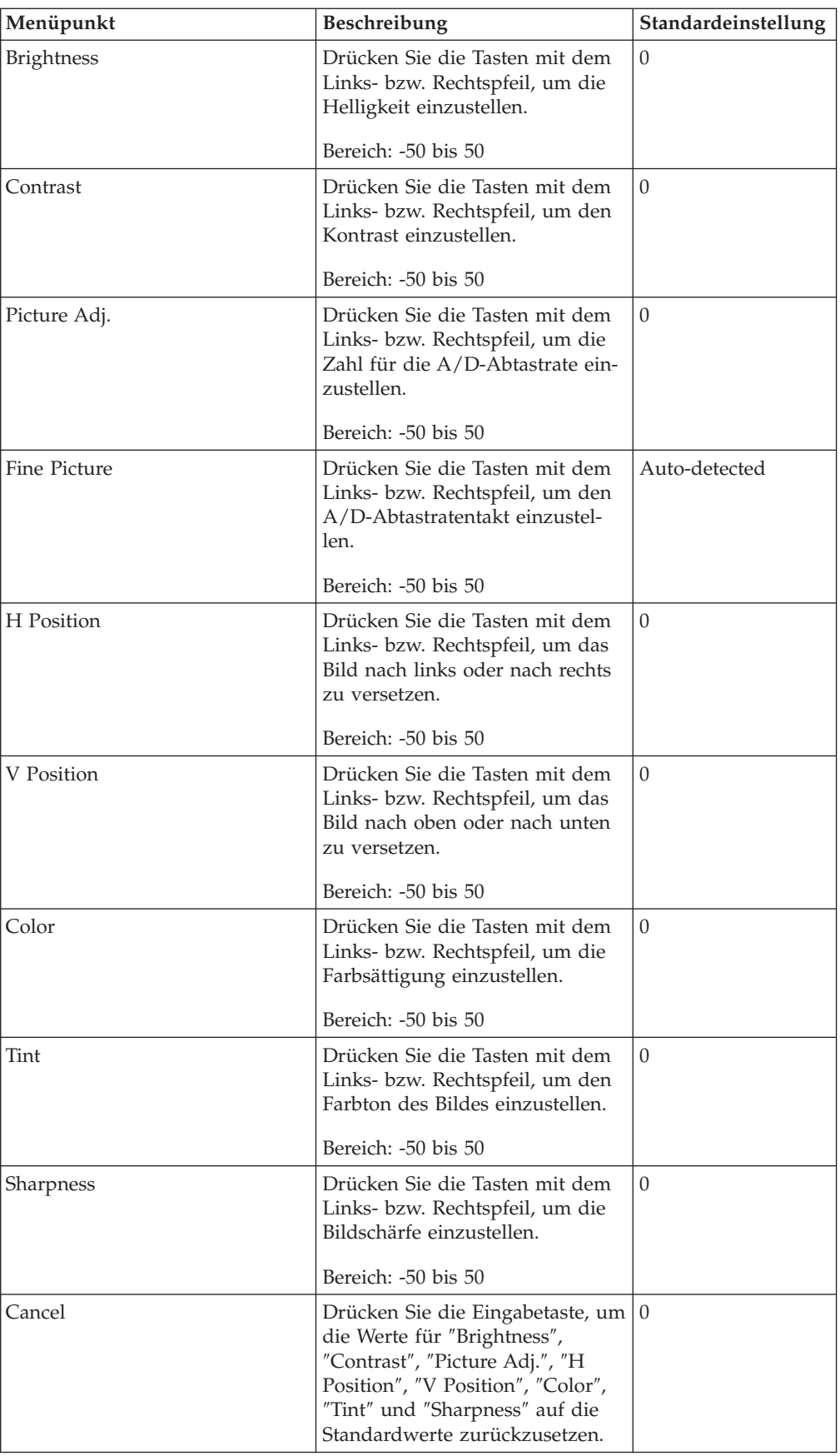

# <span id="page-34-0"></span>**Menü** ″**Color**″

Gehen Sie wie folgt vor, um das Menü ″Color″ aufzurufen:

- 1. Drücken Sie die Menütaste, um das Hauptmenü zu öffnen.
- 2. Drücken Sie die Tasten mit dem Links- bzw. Rechtspfeil, um zum Menü **Color** zu gelangen.
- 3. Drücken Sie die Taste mit dem Aufwärts-/Abwärtspfeil, um innerhalb des Menüs ″Color″ zu navigieren. Das Menü ″Color″ ist unten dargestellt.

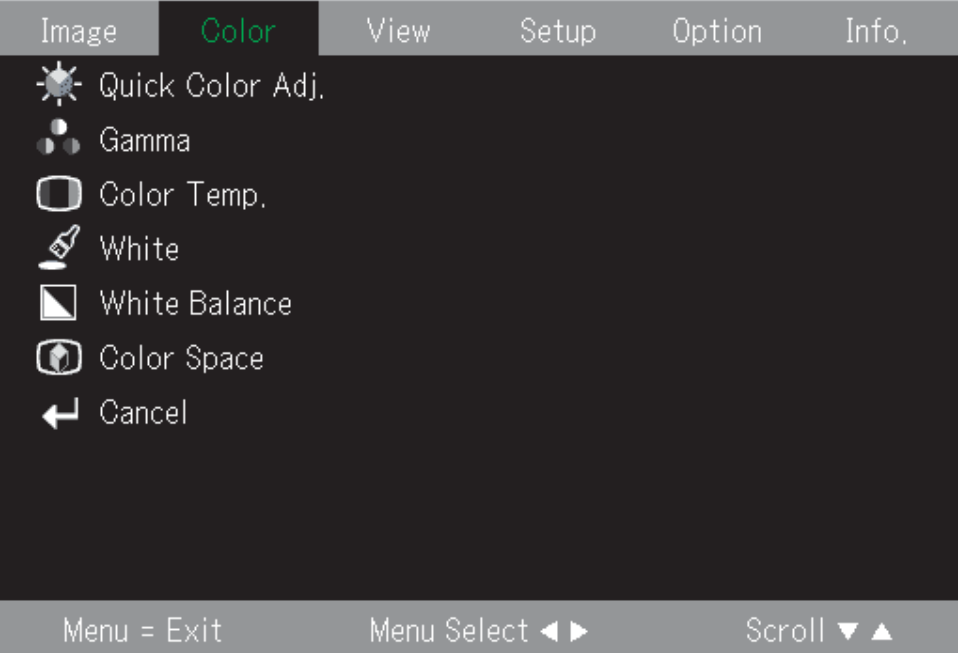

Die folgende Tabelle enthält die Optionen, die Sie im Menü ″Color″ sehen, und die zugehörigen Standardeinstellungen.

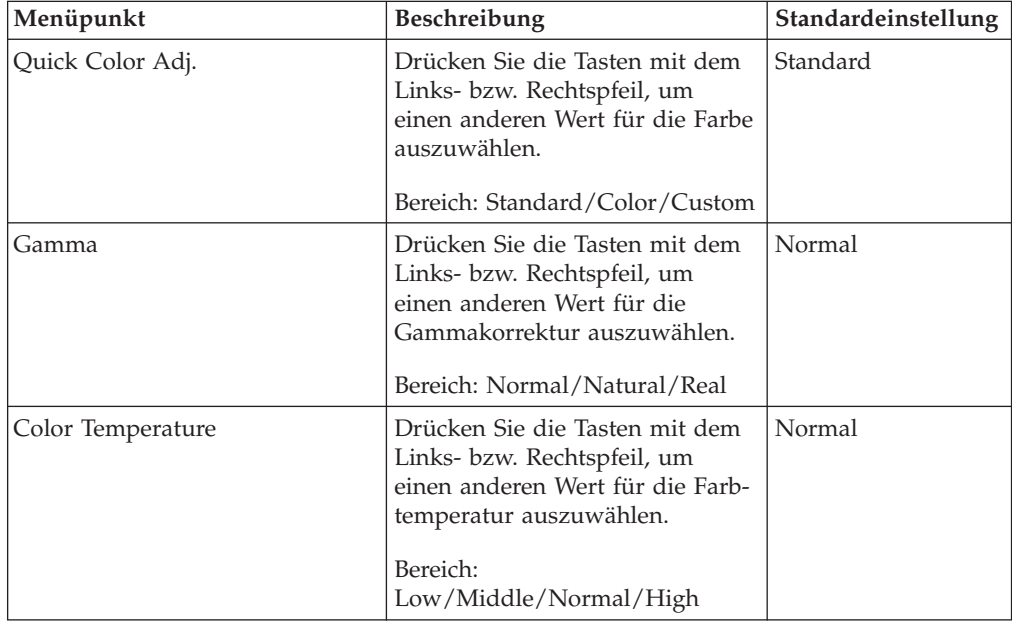

<span id="page-35-0"></span>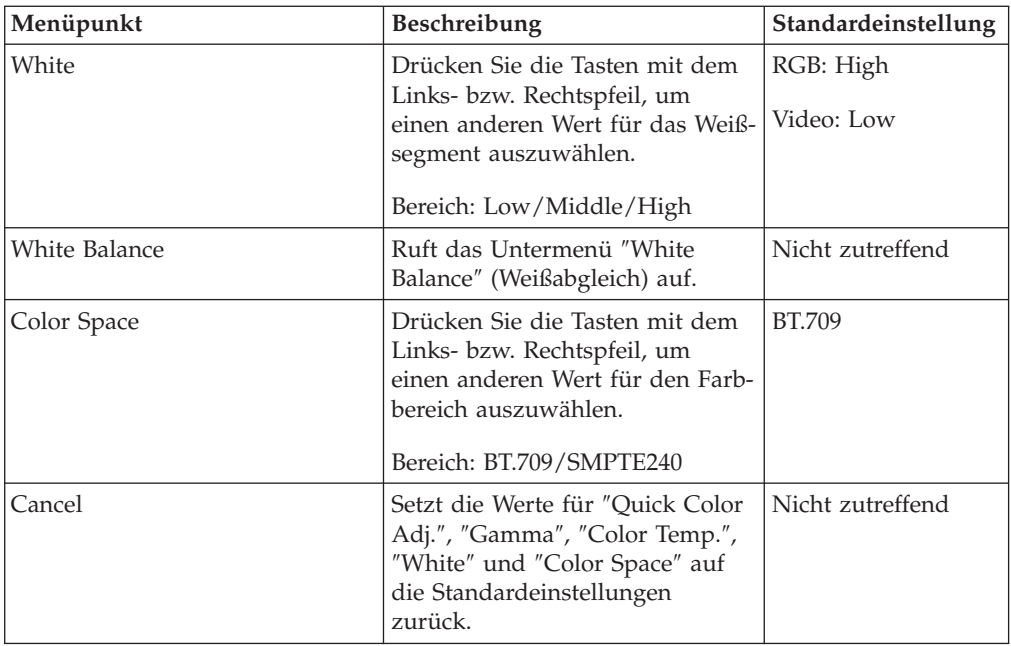

# **Menü** ″**View**″

Gehen Sie wie folgt vor, um das Menü ″View″ aufzurufen:

- 1. Drücken Sie die Menütaste, um das Hauptmenü zu öffnen.
- 2. Drücken Sie die Tasten mit dem Links- bzw. Rechtspfeil, um zum Menü ″View″ zu gelangen.
- 3. Drücken Sie die Taste mit dem Aufwärts-/Abwärtspfeil, um innerhalb des Menüs ″View″ zu navigieren. Das Menü ″View″ ist unten dargestellt.

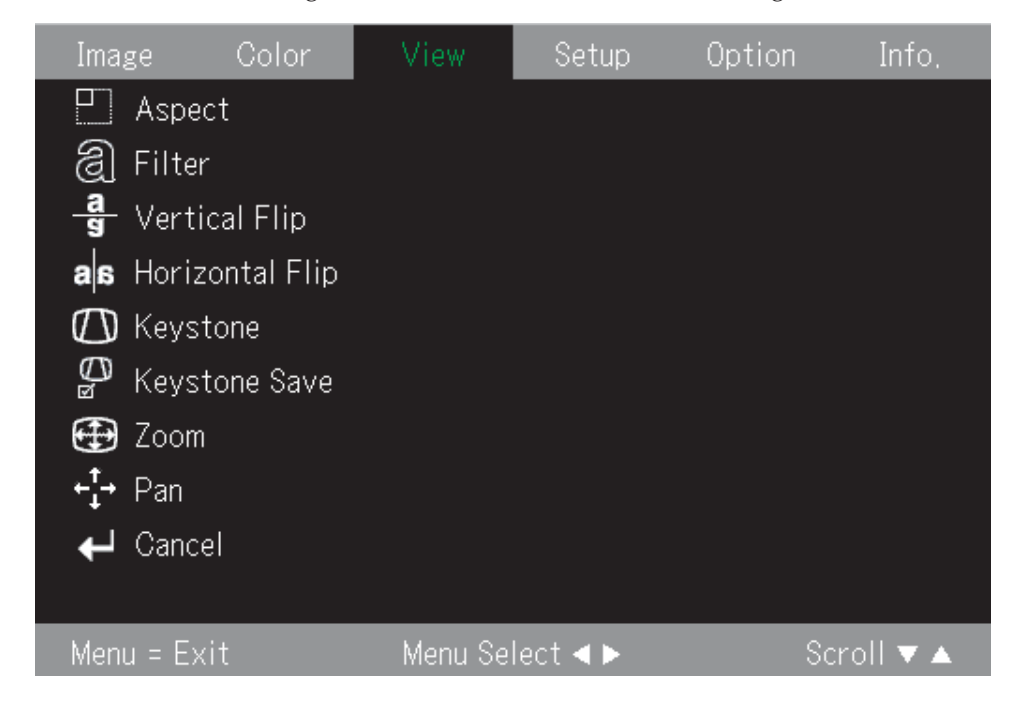

Die folgende Tabelle enthält die Optionen, die Sie im Menü ″View″ sehen, und die zugehörigen Standardeinstellungen.
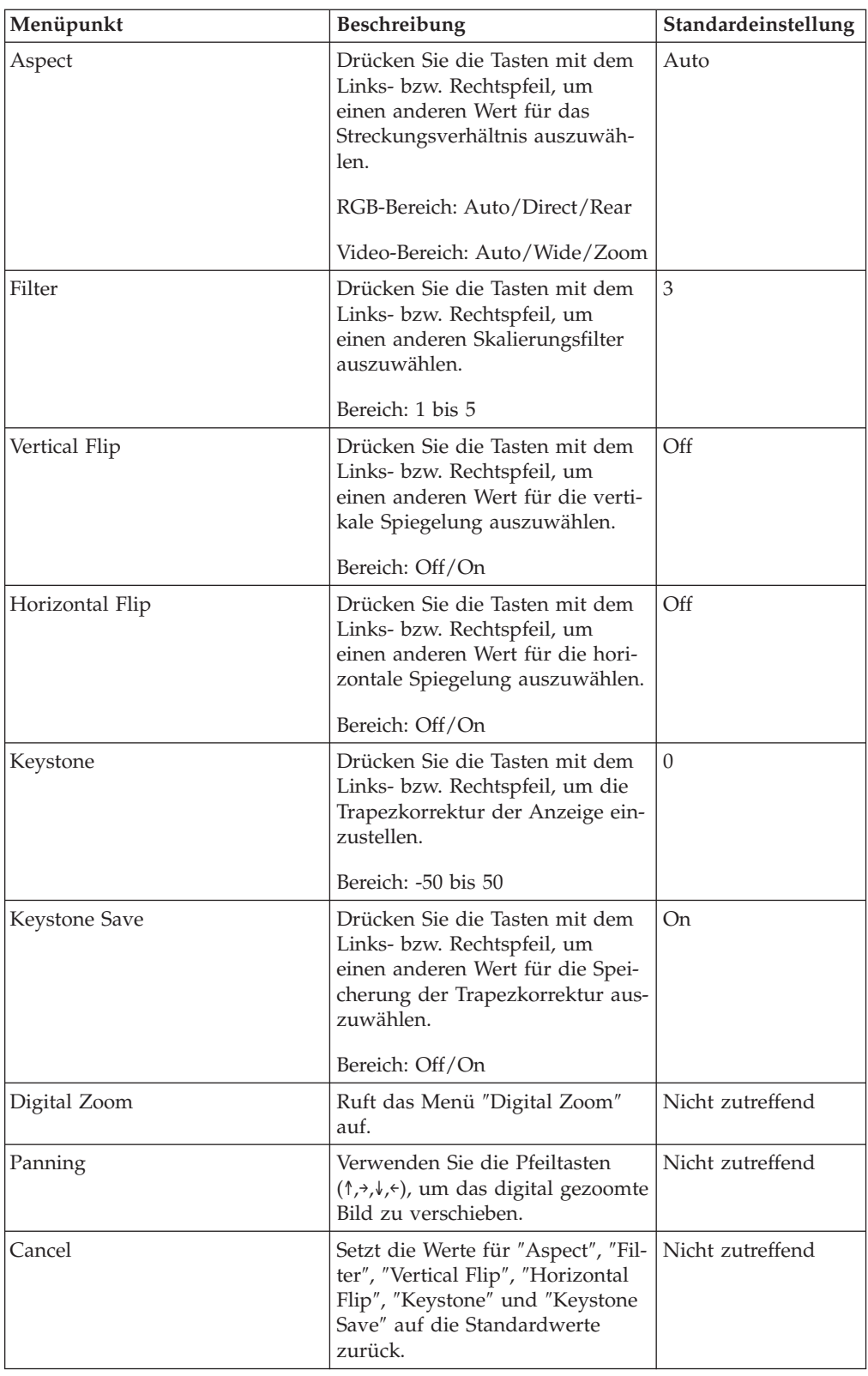

## **Menü** ″**Setup**″

Gehen Sie wie folgt vor, um das Menü ″View″ aufzurufen:

- 1. Drücken Sie die Menütaste, um das Hauptmenü zu öffnen.
- 2. Drücken Sie die Taste mit dem Linkspfeil/Rechtspfeil, um das Menü ″Setup″ aufzurufen.
- 3. Drücken Sie die Taste mit dem Aufwärts-/Abwärtspfeil, um innerhalb des Menüs ″Setup″ zu navigieren. Das Menü ″Setup″ ist unten dargestellt.

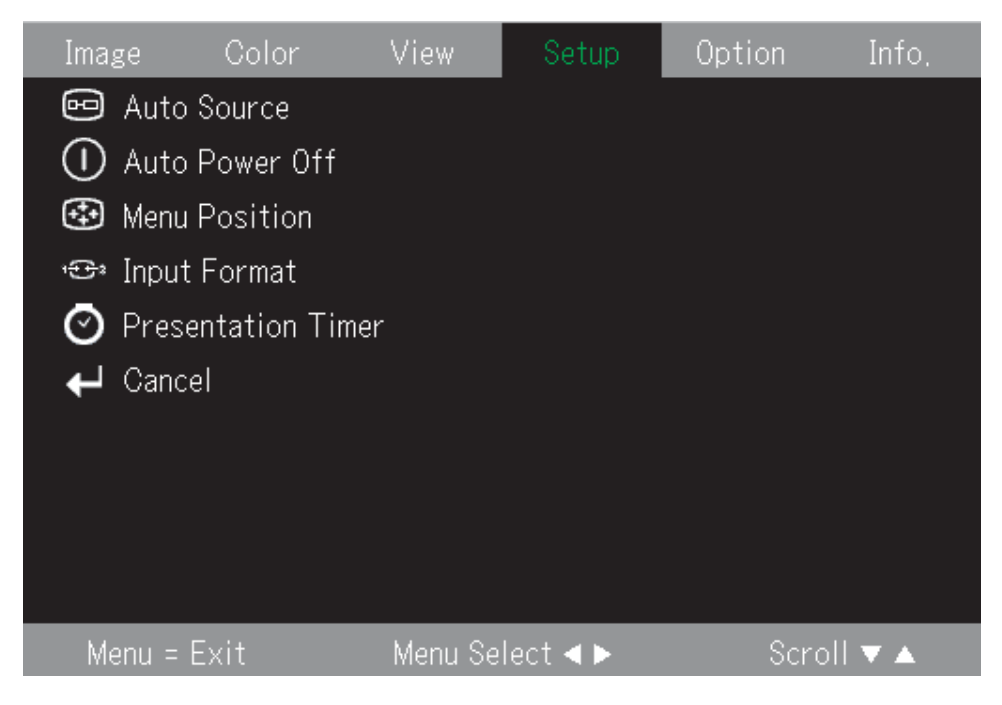

Die folgende Tabelle enthält die Optionen, die Sie im Menü ″Setup″ sehen, und die zugehörigen Standardeinstellungen.

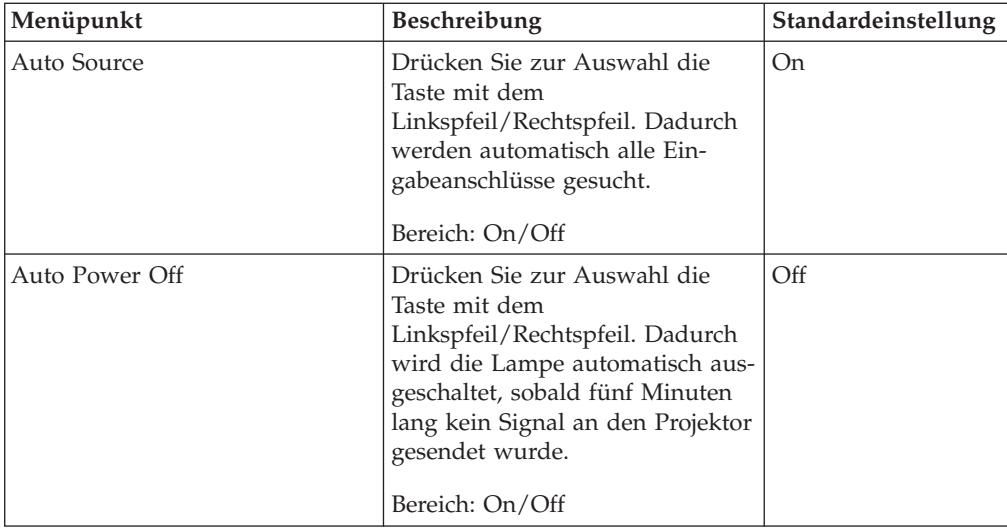

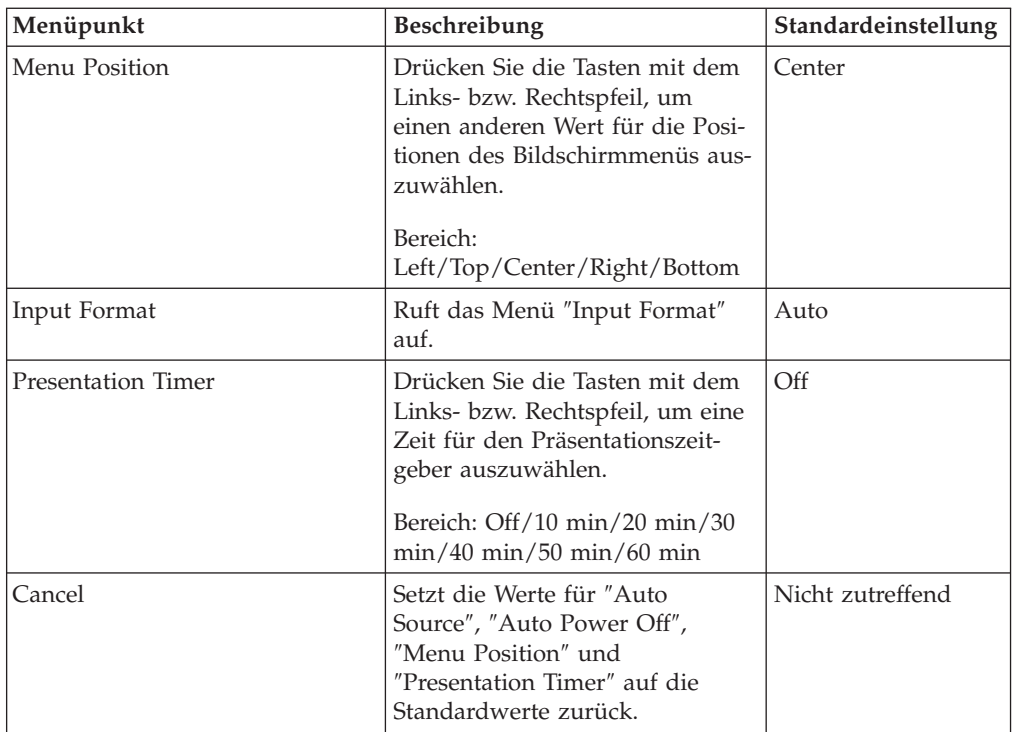

## **Menü** ″**Option**″

Gehen Sie wie folgt vor, um das Menü ″Option″ aufzurufen:

- 1. Drücken Sie die Menütaste, um das Hauptmenü zu öffnen.
- 2. Drücken Sie die Tasten mit dem Links- bzw. Rechtspfeil, um zum Menü ″Option″ zu gelangen.
- 3. Drücken Sie die Taste mit dem Aufwärts-/Abwärtspfeil, um innerhalb des Menüs ″Option″ zu navigieren. Das Menü ″Option″ ist unten dargestellt.

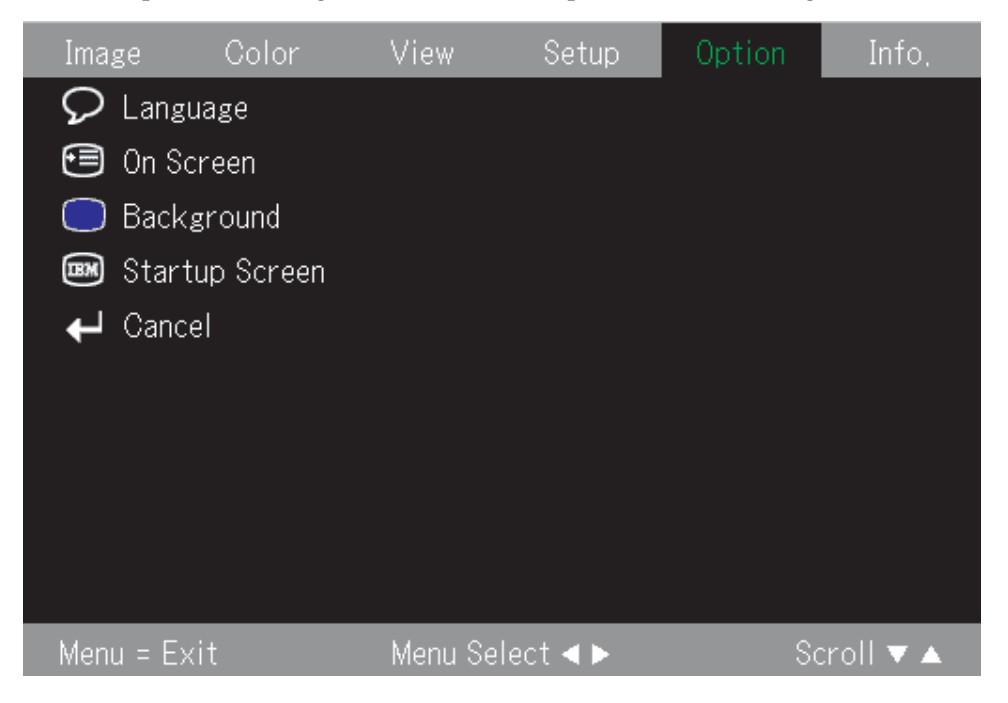

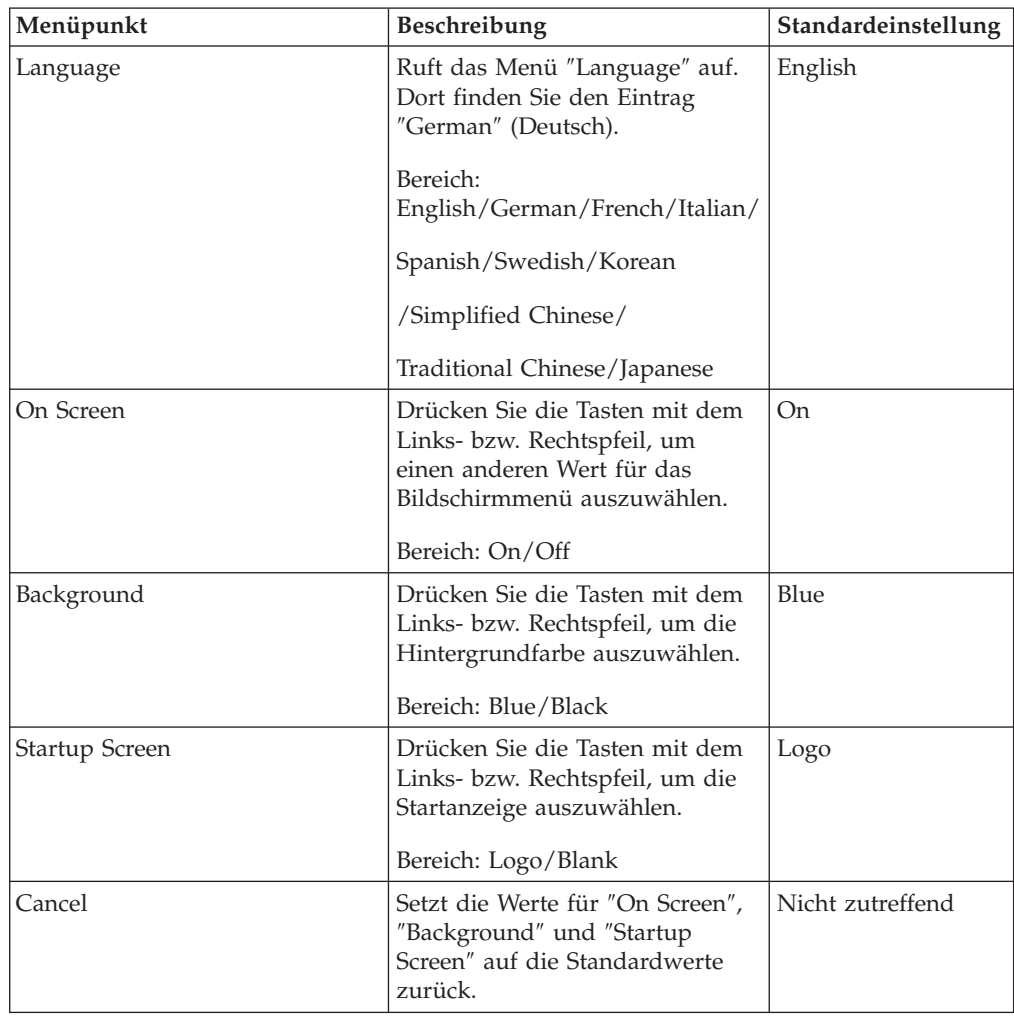

Die folgende Tabelle enthält die Optionen, die Sie im Menü ″Option″ sehen, und die zugehörigen Standardeinstellungen.

## **Menü** ″**Information**″

Gehen Sie wie folgt vor, um das Menü ″Information″ aufzurufen:

- 1. Drücken Sie die Menütaste, um das Hauptmenü zu öffnen.
- 2. Drücken Sie die Tasten mit dem Links- bzw. Rechtspfeil, um zum Menü **Info** zu gelangen.
- 3. Drücken Sie die Taste mit dem Aufwärts-/Abwärtspfeil, um innerhalb des Menüs ″Info″ zu navigieren. Das Menü ″Info″ ist unten dargestellt.

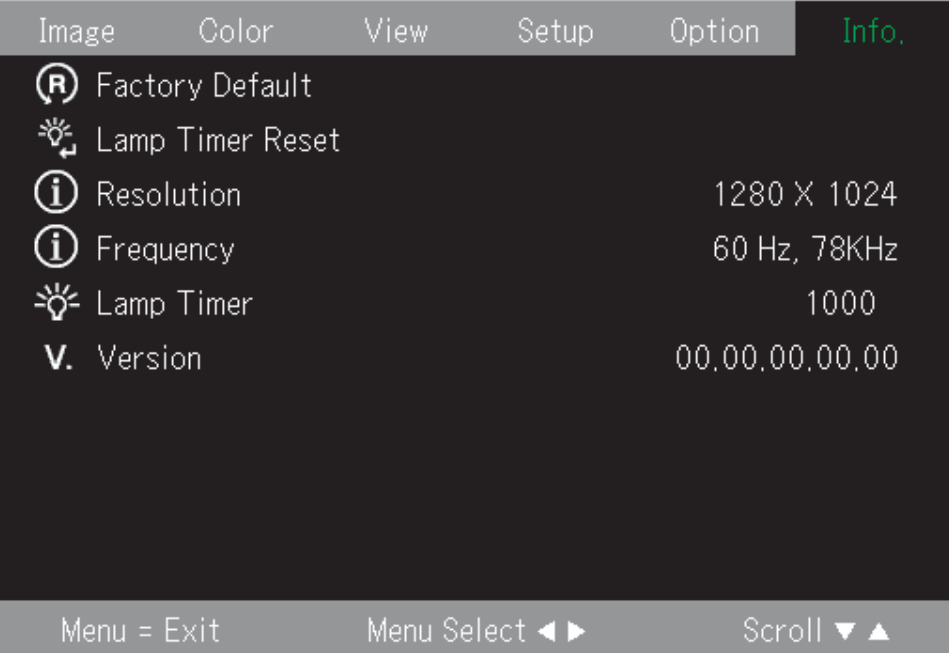

Die folgende Tabelle enthält die Optionen, die Sie im Menü ″Info″ sehen.

![](_page_40_Picture_295.jpeg)

## **Untermenüs**

Dieser Abschnitt beschreibt genau die verschiedenen Untermenüs.

## **Menü** ″**White Balance**″

Das Menü ″White Balance″ dient der Kalibrierung. Gehen Sie wie folgt vor, um das Menü ″White Balance″ zu verwenden.

1. Beginnen Sie mit einem schwarzen Testbild auf dem Computer.

![](_page_41_Picture_182.jpeg)

2. Drücken Sie die Eingabetaste, um das Schwarz einzustellen.

![](_page_41_Picture_183.jpeg)

3. Fahren Sie mit einem weißen Testbild auf dem Computer fort.

![](_page_41_Picture_184.jpeg)

4. Drücken Sie die Eingabetaste, um das Weiß einzustellen.

![](_page_41_Picture_185.jpeg)

5. Nun wird ″White Balance Complete″ angezeigt, sofern der Einstellvorgang erfolgreich beendet wurde.

![](_page_42_Picture_1.jpeg)

## **Menü** ″**Input Format**″

Unten ist das Menü ″Input Format″ abgebildet.

![](_page_42_Picture_265.jpeg)

Die folgende Tabelle enthält die Optionen, die Sie im Menü ″Input Format″ sehen, und die zugehörigen Standardeinstellungen.

![](_page_42_Picture_266.jpeg)

Die Standardeinstellung für das Eingabeformat lautet ″Auto″. Während der Projektor die Videoeingabequelle sucht, wird Folgendes angezeigt.

![](_page_42_Picture_267.jpeg)

## **Menü** ″**Language**″

Unten ist das Menü ″Language″ abgebildet. Die voreingestellte Sprache ist Englisch.

![](_page_43_Picture_134.jpeg)

## **Menü** ″**Zoom**″

Drücken Sie die Taste mit dem Aufwärtspfeil/Abwärtspfeil, um die Funktion ″Digital Zoom″ zu verwenden.

![](_page_43_Picture_5.jpeg)

## **Panning**

Verwenden Sie die Pfeiltasten (↑,→,↓,←), um das digital gezoomte Bild zu verschieben.

## **Menü** ″**Lamp Timer Reset**″

Drücken Sie die Eingabetaste, um den Zähler für die Betriebsstunden der Lampe zurückzusetzen.

![](_page_44_Picture_2.jpeg)

## **Menü** ″**Factory Default**″

Drücken Sie die Eingabetaste, um die Standardeinstellungen wiederherzustellen.

![](_page_44_Picture_277.jpeg)

## **Hot Keys**

Dieser Abschnitt zeigt die Hot Keys und beschreibt ihre Funktionen.

v **Ausschalten**: Drücken Sie die Netztaste, um den Projektor auszuschalten. Entweder Sie warten fünf Sekunden lang, bis der Projektor sich automatisch ausschaltet, oder Sie drücken erneut die Netztaste, um ihn sofort auszuschalten. Das während des Ausschaltvorgangs angezeigte Bild ist unten dargestellt.

![](_page_44_Picture_9.jpeg)

v **Trapezkorrektur**: Drücken Sie die Tasten +/- (auf der Fernbedienung) für die Trapezkorrektur, um ggf. die Trapezverzerrung der Anzeige zu beheben. Mögliche Werte liegen im Bereich -50 bis 50.

![](_page_44_Picture_278.jpeg)

v **Lautstärke**: Drücken Sie die Lautstärketasten +/- (auf der Fernbedienung), um die Lautstärke zu einzustellen. Mögliche Werte liegen im Bereich 0 bis 100.

![](_page_45_Figure_1.jpeg)

v **Standbild**: Mit der Standbildtaste können Sie das Anzeigebild anhalten oder das angehaltene Anzeigebild weiterlaufen lassen.

![](_page_45_Picture_3.jpeg)

## **Kurzmenü**

In diesem Abschnitt finden Sie eine Kurzübersicht zu den folgenden Menüpunkten.

v **Brightness**: Drücken Sie die Tasten mit dem Links- bzw. Rechtspfeil, um die Helligkeit der Anzeige einzustellen. Mögliche Werte liegen im Bereich -50 bis 50.

![](_page_45_Picture_7.jpeg)

v **Contrast**: Drücken Sie die Tasten mit dem Links- bzw. Rechtspfeil, um den Kontrast der Anzeige einzustellen. Mögliche Werte liegen im Bereich -50 bis 50.

![](_page_45_Figure_9.jpeg)

v **Volume**: Drücken Sie die Tasten mit dem Links- bzw. Rechtspfeil, um die Lautstärke anzupassen. Mögliche Werte liegen im Bereich 0 bis 100.

![](_page_45_Figure_11.jpeg)

v **Keystone**: Drücken Sie die Tasten mit dem Links- bzw. Rechtspfeil, um die Trapezkorrektur der Anzeige einzustellen. Mögliche Werte liegen im Bereich -50 bis 50.

![](_page_45_Picture_13.jpeg)

## <span id="page-46-0"></span>**Anhang A. Wartung**

In diesem Kapitel erhalten Sie Informationen zur Wartung des Projektors.

### **Projektorlinse reinigen**

Gehen Sie wie folgt vor, um die Linse zu reinigen:

- 1. Tragen Sie ein nicht scheuerndes Reinigungsmittel für Kameralinsen auf ein weiches, trockenes Reinigungstuch auf.
	- **Anmerkung:** Verwenden Sie nicht übermäßig viel Reinigungsmittel, und tragen Sie das Reinigungsmittel nicht direkt auf die Linse auf. Scheuernde Reinigungsmittel, Lösungsmittel oder andere starke Chemikalien könnten die Linse verkratzen.
- 2. Wischen Sie in kreisenden Bewegungen und ohne Druck auszuüben mit dem Reinigungstuch über die Linse. Wenn Sie den Projektor nicht verwenden, setzen Sie die Schutzkappe auf die Linse auf.

## **Projektorlampe austauschen**

Die Projektorlampe sollte nur durch ein von IBM zertifiziertes Ersatzteil ersetzt werden, das Sie bei Ihrem Händler oder im World Wide Web unter www.ibm.com/pc bestellen können.

Gehen Sie wie folgt vor, um die Projektorlampe auszutauschen:

- 1. Schalten Sie den Projektor aus, ziehen Sie das Netzkabel ab, und lassen Sie den Projektor mindestens eine Stunde lang abkühlen.
- 2. Entfernen Sie mit einem Kreuzschlitz-Schraubendreher die Schraube von der Lampenabdeckung (siehe 2).
- 3. Entfernen Sie die Lampenabdeckung (siehe 3).

![](_page_46_Figure_13.jpeg)

4. Entfernen Sie die zwei Schrauben vom Lampenmodul (siehe 4).

5. Ziehen Sie den Griff des Moduls nach oben (siehe 5).

![](_page_47_Figure_1.jpeg)

6. Ziehen Sie das Modul kräftig nach oben heraus, so dass es entfernt wird (siehe  $\vert 6 \vert$ ).

![](_page_47_Figure_3.jpeg)

7. Befolgen Sie beim Einbau des neuen Lampenmoduls die Schritte 1 bis 5 in umgekehrter Reihenfolge.

**Achtung:** Dieses Produkt enthält eine Metall-Halogenlampe mit Quecksilber. Beachten Sie bei der Entsorgung die örtlichen Richtlinien für Sondermüll sowie die allgemeinen Sicherheitsbestimmungen.

## **Lampe zurücksetzen**

Nach dem Austausch der Lampe müssen Sie den Betriebsstundenzähler auf null zurücksetzen. Gehen Sie dazu wie unten beschrieben vor.

- 1. Drücken Sie die Menütaste, um das Hauptmenü zu öffnen.
- 2. Drücken Sie die Tasten mit dem Links- bzw. Rechtspfeil, um zum Menü **Info** zu gelangen.
- 3. Drücken Sie die Taste mit dem Aufwärts-/Abwärtspfeil, um nach unten zum Menüpunkt ″Lamp Timer Reset″ zu gelangen.
- 4. Drücken Sie die Eingabetaste. In der Anzeige wird ″Press″ENTER″ to Lamp Timer Reset″ angezeigt.
- 5. Drücken Sie erneut die Eingabetaste, um die Lampenbetriebsstunden zurückzusetzen.

## **Sicherheitsschlitz verwenden**

Der Projektor weist einen Sicherheitsschlitz auf (siehe Abbildung). Weitere Anweisungen zu dessen Verwendung finden Sie in den im Lieferumfang des Schlosses enthaltenen Informationen.

![](_page_48_Picture_9.jpeg)

## **Anhang B. Fehlerbehebung**

Die folgende Tabelle enthält Fehlerbehebungsinformationen für den Projektor. In einigen Fällen sind mehrere Lösungen aufgeführt. Probieren Sie die Lösungen in der Reihenfolge aus, in der diese aufgeführt sind. Sobald der Fehler behoben ist, können Sie die weiteren Lösungsvorschläge ignorieren.

| Fehler                                                                                | Lösung                                                                                                    |  |
|---------------------------------------------------------------------------------------|----------------------------------------------------------------------------------------------------|--|
| Auf der Projektionsleinwand ist<br>kein Bild zu sehen.                                | • Vergewissern Sie sich, dass der Computer und der<br>Projektor eingeschaltet sind.                                                                                               |  |
|                                                                                       | Drücken Sie bei leerer Anzeige auf der Fernbedie-<br>nung die Taste Kein Bild.                                                                                                    |  |
|                                                                                       | Überprüfen Sie die Einstellungen im Notebook- oder<br>Desktop-Computer.                                                                                                    |  |
|                                                                                       | Schalten Sie das gesamte Gerät aus, und schalten Sie<br>es in der richtigen Reihenfolge erneut ein. Siehe<br>"Projektor starten und abschalten" auf Seite 2-1.                    |  |
| Das Bild ist verwischt.                                                               | Stellen Sie den Projektor scharf. Siehe "Anzeige<br>anpassen" auf Seite 2-5.                                                                                                    |  |
|                                                                                       | Drücken Sie die Taste Auto auf der Fernbedienung<br>oder am Projektor.                                                                                                    |  |
|                                                                                       | • Vergewissern Sie sich, dass der Abstand zwischen<br>dem Projektor und der Projektionsleinwand inner-<br>halb des angegebenen Bereichs liegt.                                    |  |
| Das Bild ist oben oder unten brei-<br>ter (trapezoid).                                | Stellen Sie den Projektor so auf, dass er so senkrecht<br>wie möglich auf die Projektionsleinwand strahlt.                                                                        |  |
|                                                                                       | Beheben Sie den Fehler mit der Taste für Trapez-<br>korrektur auf der Fernbedienung oder am Projektor.<br>Siehe "Anzeige anpassen" auf Seite 2-5.                                 |  |
| Das Bild ist spiegelverkehrt oder<br>steht auf dem Kopf.                              | Prüfen Sie die Projektionseinstellungen im Menü<br>"Setup" des Bildschirmmenüs. Siehe "Menü "View""<br>auf Seite 5-4.                                                             |  |
| Das Bild ist gestreift.                                                               | • Setzen Sie die Frequenz und die Bildbreite im Menü<br>"Setup" des Bildschirmmenüs auf die Standardein-<br>stellungen. Siehe "Im Bildschirmmenü navigieren"<br>auf Seite 5-1.    |  |
|                                                                                       | Damit ausgeschlossen wird, dass der Fehler von<br>einer angeschlossenen Grafikkarte des Computers<br>verursacht ist, schließen Sie den Projektor an einen<br>anderen Computer an. |  |
| Das Bild ist unstrukturiert und<br>ohne Kontrast.                                     | Stellen Sie im Hauptmenü des Bildschirmmenüs die<br>Option "Contrast" ein. Siehe "Im Bildschirmmenü<br>navigieren" auf Seite 5-1.                                                 |  |
| Die Farbe des projizierten Bildes<br>stimmt nicht mit dem Ursprungs-<br>bild überein. | Stellen Sie im Menü "Color" des Bildschirmmenüs die<br>Temperatur für Farbendarstellung und die Gamma-<br>korrektur ein. Siehe "Menü "Color"" auf Seite 5-3.                      |  |

*Tabelle B-1. Fehlerbehebung*

| Fehler                                                 | Lösung                                                                                                    |
|--------------------------------------------------------|----------------------------------------------------------------------------------------------------|
| Am Projektor leuchtet kein Licht.                      | • Überprüfen Sie, ob das Netzkabel fest angeschlossen<br>ist.<br>• Vergewissern Sie sich, ob die Stromquelle in Ord-<br>nung ist, indem Sie testweise andere elektrische<br>Geräte daran anschließen.                                                                                                    |
|                                                        | • Starten Sie den Projektor in der richtigen Reihenfolge<br>erneut, und prüfen Sie, ob die Betriebsanzeige grün<br>leuchtet.                                                                                                    |
|                                                        | • Wenn Sie vor kurzem die Lampe ausgetauscht<br>haben, schließen Sie die Lampe erneut an. Die<br>Lampenabdeckung muss bei geschlossenem Projektor<br>mit dem Gehäuse bündig sein.                                                                                                    |
|                                                        | • Ersetzen Sie die Lampe. Siehe "Projektorlampe<br>austauschen" auf Seite A-1.                                                                                                    |
|                                                        | • Setzen Sie die alte Lampe wieder in den Projektor<br>ein, und lassen Sie den Projektor warten.                                                                                                    |
| Die Projektorlampe geht aus.                           | • Infolge von Spannungsschwankungen kann die<br>Projektorlampe ausgeschaltet werden. Drücken Sie<br>zweimal die Netztaste, um den Projektor auszuschal-<br>ten. Wenn die Bereitschaftsanzeige der Projektor-<br>lampe leuchtet, drücken Sie die Netztaste.<br>• Setzen Sie eine neue Projektorlampe ein. Siehe |
|                                                        | "Projektorlampe austauschen" auf Seite A-1.                                                                                                    |
|                                                        | • Setzen Sie die alte Lampe wieder in den Projektor<br>ein, und lassen Sie den Projektor warten.                                                                                                    |
| Der Projektor reagiert nicht auf<br>die Fernbedienung. | • Richten Sie die Fernbedienung auf die Fernbe-<br>dienungssensoren auf der Projektorvorderseite oder<br>-rückseite.                                                                                                    |
|                                                        | · Stellen Sie sicher, dass nichts zwischen der Fernbe-<br>dienung und dem Sensor steht.                                                                                                    |
|                                                        | • Schalten Sie alle Leuchtstofflampen im Raum aus.<br>Überprüfen Sie die Polarität der Batterien.<br>Ersetzen Sie die Batterien.                                                                                                    |
|                                                        | • Schalten Sie Geräte mit Infrarotübertragung aus, die<br>sich in der Nähe befinden.                                                                                                    |
| Es ist kein Ton zu hören.                              | Lassen Sie die Fernbedienung warten.<br>Stellen Sie an der Fernbedienung die Lautstärke ein.                                                                                                    |
|                                                        | Siehe "Lautstärke einstellen" auf Seite 2-6.                                                                                                    |
|                                                        | Stellen Sie die Lautstärke der Tonsignalquelle ein.<br>Überprüfen Sie den Anschluss des Audiokabels.                                                                                                    |
|                                                        | Testen Sie die Audioausgabe mit anderen Lautspre-<br>chern.                                                                                                    |
|                                                        | Lassen Sie den Projektor warten.                                                                                                    |
| Der Ton klingt verzerrt.                               | • Überprüfen Sie den Anschluss des Audiokabels.<br>• Testen Sie die Audioausgabe mit anderen Lautspre-<br>chern.                                                                                                    |
|                                                        | • Lassen Sie den Projektor warten.                                                                                                    |

*Tabelle B-1. Fehlerbehebung (Forts.)*

## **Projektoranzeigen**

Die Anzeigen an der Oberseite des Projektors zeigen den Projektorstatus an und können die Fehlerbehebung erleichtern.

| Anzeigenverhalten                                                                                                    | Erläuterung                                                                                                    |
|----------------------------------------------------------------------------------------------------|----------------------------------------------------------------------------------------------------|
| Rot<br>Wenn der Netzstrom eingeschaltet ist<br>(grün)                                                                                        | Es ist Zeit, die Lampe auszutauschen. Setzen Sie<br>ein neues Projektorlampenmodul ein. Weitere<br>Informationen hierzu finden Sie im Abschnitt<br>"Projektorlampe austauschen" auf Seite A-1.                                                                                                    |
| Bereitschaft (gelb)                                                                                                    |                                                                                                    |
| Rot<br>60 Sekunden lang gelb blinkend,<br>anschließend gelb                                                                                  | Die Lampe hat das Ende ihrer Lebensdauer<br>erreicht. Der Projektor kann in Kürze nicht mehr<br>eingeschaltet werden.                                                                                                    |
|                                                                                                    | Der Projektor kann nach dem Ende der Lebens-<br>dauer der Projektorlampe noch 100 Stunden lang<br>verwendet werden. Setzen Sie ein neues Projektor-<br>lampenmodul ein. Siehe "Projektorlampe<br>austauschen" auf Seite A-1.                                                                      |
| Rot blinkend (eine Sekunden lang ein                                                                                                    | Die Lampenabdeckung ist offen.                                                                                                    |
| und eine Sekunde lang aus)<br>Rot                                                                                                    | Die Lampenabdeckung ist nicht ordnungsgemäß<br>eingesetzt. Setzen Sie sie ordnungsgemäß ein.                                                                                                    |
| Rot blinkend (eine halbe Sekunde lang                                                                                                    | Die Temperatur ist zu hoch.                                                                                                    |
| ein/eine halbe Sekunde lang aus)<br>Rot                                                                                                    | • Der Überhitzungsschutz wurde aktiviert. Wenn<br>die Raumtemperatur hoch ist, bringen Sie den<br>Projektor an einen kühlen Ort. Wenn die interne<br>Temperatur des Projektors hoch ist, prüfen Sie<br>die Lüftungsschlitze des Lüfters. Wenn die<br>Schlitze verschmutzt sind, reinigen Sie sie. |
|                                                                                                    | • Wenn der Überhitzungsschutz aktiviert ist, wird<br>der Netzstrom abgeschaltet, und unter Umstän-<br>den nicht sofort wieder eingeschaltet. Warten Sie<br>in diesem Fall 90 Sekunden, und versuchen Sie<br>es anschließend erneut.                                                               |
| Rot blinkend (eine halbe Sekunde lang<br>ein/eine halbe Sekunde lang aus)                                                                    | Der Lüfter wurde gestoppt.                                                                                                    |
| Gelb                                                                                                    | Ziehen Sie das Netzkabel ab, und setzen Sie sich<br>mit einem Geschäft in Verbindung, das den Projek-<br>tor IBM M400 zur Reparatur annimmt.                                                                                                    |
| Rot blinkend (eine Sekunden lang ein                                                                                                    | Die Lampe leuchtet nicht.                                                                                                    |
| und eine Sekunde lang aus)<br>Wenn die Lampe während des<br>Betriebs ausgebrannt ist<br>90 Sekunden lang gelb blinkend,<br>anschließend gelb | Warten Sie mindestens 90 Sekunden, und schalten<br>Sie anschließend den Netzstrom erneut ein. Sollte<br>der Fehler damit nicht behoben sein, ziehen Sie<br>das Netzkabel ab, und setzen sich mit einem<br>Geschäft in Verbindung, das den Projektor IBM<br>M400 zur Reparatur annimmt.            |
| Wenn die Lampe von Beginn an nicht<br>leuchtet                                                                                               |                                                                                                    |
| Gelb                                                                                                    |                                                                                                    |

*Tabelle B-2. Verhalten der Projektoranzeigen und Projektorfehler*

**Anmerkung:** Wenn die Projektoranzeigen in einer Weise blinken, wie sie oben nicht aufgeführt ist, ziehen Sie das Netzkabel ab, und setzen Sie sich mit der Verkaufsstelle in Verbindung.

## **Überhitzungsschutz**

Wenn die Temperatur im Projektor zu hoch wird, blinkt die Anzeige rot (eine halbe Sekunde ein/eine halbe Sekunde aus), die Bereitschaftsanzeige ist konstant rot, und der Überhitzungsschutz wird aktiviert, so dass der Netzstrom vom Projektor abgeschaltet wird. Sollte dies eintreten, gehen Sie wie folgt vor:

- 1. Schalten Sie am Gerät den Netzstrom aus, und ziehen Sie den Netzstecker von der Wandsteckdose ab.
- 2. Überprüfen Sie die Raumtemperatur. Wenn der Projektor an einem Ort mit hoher Umgebungstemperatur eingesetzt wird, stellen Sie ihn an einem kühleren Ort auf.
- 3. Überprüfen Sie, ob alle Entlüftungsschlitze frei sind. Reinigen Sie die Entlüftungsschlitze, sofern diese verstopft sind.
- 4. Warten Sie mindestens eine Stunde, bis die Temperatur des Projektors gefallen ist, und schließen Sie ihn danach erneut an.
- 5. Sollte das Problem damit nicht gelöst sein, wenden Sie sich an Ihren Händler.

# **Anhang C. Technische Daten**

![](_page_54_Picture_228.jpeg)

Im Folgenden finden Sie die technischen Daten des Projektors IBM M400.

## **Anhang D. Service and Support**

The following information describes the technical support that is available for your product, during the warranty period or throughout the life of the product. Refer to your IBM Statement of Limited Warranty for a full explanation of IBM warranty terms.

### **Online technical support**

Online technical support is available during the life of your product through the Personal Computing Support Web site at www.ibm.com/pc/support.

During the warranty period, assistance for replacement or exchange of defective components is available. In addition, if your IBM option is installed in an IBM computer, you might be entitled to service at your location. Your technical support representative can help you determine the best alternative.

### **Telephone technical support**

Installation and configuration support through the IBM Support Center will be withdrawn or made available for a fee, at IBM's discretion, 90 days after the option has been withdrawn from marketing. Additional support offerings, including stepby-step installation assistance, are available for a nominal fee.

To assist the technical support representative, have available as much of the following information as possible:

- Option name
- Option number
- Proof of purchase
- Computer manufacturer, model, serial number (if IBM), and manual
- Exact wording of the error message (if any)
- Description of the problem
- Hardware and software configuration information for your system

If possible, be at your computer. Your technical support representative might want to walk you through the problem during the call.

For the support telephone number and support hours by country, refer to the following table. If the number for your country or region is not listed, contact your IBM reseller or IBM marketing representative. Response time may vary depending on the number and nature of the calls received.

![](_page_57_Picture_362.jpeg)

Phone numbers are subject to change without notice. For the latest phone number list, go to www.ibm.com/pc/support and click **Support Phone List**.

## **Anhang E. IBM Statement of Limited Warranty - Z125-4753-07 - 11/2002**

#### **Part 1 - General Terms**

*This Statement of Limited Warranty includes Part 1 - General Terms, Part 2 - Countryunique Terms, and Part 3 - Warranty Information. The terms of Part 2 replace or modify those of Part 1. The warranties provided by IBM in this Statement of Limited Warranty apply only to Machines you purchase for your use, and not for resale. The term* ″*Machine*″ *means an IBM machine, its features, conversions, upgrades, elements, or accessories, or any combination of them. The term* ″*Machine*″ *does not include any software programs, whether pre-loaded with the Machine, installed subsequently or otherwise. Nothing in this Statement of Limited Warranty affects any statutory rights of consumers that cannot be waived or limited by contract.*

#### **What this Warranty Covers**

IBM warrants that each Machine 1) is free from defects in materials and workmanship and 2) conforms to IBM's Official Published Specifications (″Specifications″) which are available on request. The warranty period for the Machine starts on the original Date of Installation and is specified in Part 3 - Warranty Information. The date on your invoice or sales receipt is the Date of Installation unless IBM or your reseller informs you otherwise. Many features, conversions, or upgrades involve the removal of parts and their return to IBM. A part that replaces a removed part will assume the warranty service status of the removed part. Unless IBM specifies otherwise, these warranties apply only in the country or region in which you purchased the Machine.

**THESE WARRANTIES ARE YOUR EXCLUSIVE WARRANTIES AND REPLACE ALL OTHER WARRANTIES OR CONDITIONS, EXPRESS OR IMPLIED, INCLUDING, BUT NOT LIMITED TO, THE IMPLIED WARRANTIES OR CONDITIONS OF MERCHANTABILITY AND FITNESS FOR A PARTICULAR PURPOSE. SOME STATES OR JURISDICTIONS DO NOT ALLOW THE EXCLUSION OF EXPRESS OR IMPLIED WARRANTIES, SO THE ABOVE EXCLUSION MAY NOT APPLY TO YOU. IN THAT EVENT, SUCH WARRAN-TIES ARE LIMITED IN DURATION TO THE WARRANTY PERIOD. NO WAR-RANTIES APPLY AFTER THAT PERIOD. SOME STATES OR JURISDICTIONS DO NOT ALLOW LIMITATIONS ON HOW LONG AN IMPLIED WARRANTY LASTS, SO THE ABOVE LIMITATION MAY NOT APPLY TO YOU.**

#### **What this Warranty Does not Cover**

This warranty does not cover the following:

- any software programs, whether pre-loaded or shipped with the Machine, or installed subsequently;
- failure resulting from misuse (including but not limited to use of any Machine capacity or capability, other than that authorized by IBM in writing), accident, modification, unsuitable physical or operating environment, or improper maintenance by you;
- failure caused by a product for which IBM is not responsible; and

• any non-IBM products, including those that IBM may procure and provide with or integrate into an IBM Machine at your request.

The warranty is voided by removal or alteration of identification labels on the Machine or its parts.

IBM does not warrant uninterrupted or error-free operation of a Machine.

Any technical or other support provided for a Machine under warranty, such as assistance via telephone with ″how-to″ questions and those regarding Machine set-up and installation, is provided **WITHOUT WARRANTIES OF ANY KIND**.

#### **How to Obtain Warranty Service**

If the Machine does not function as warranted during the warranty period, contact IBM or your reseller to obtain warranty service. If you do not register the Machine with IBM, you may be required to present proof of purchase as evidence of your entitlement to warranty service.

#### **What IBM Will Do to Correct Problems**

When you call for service, you must follow the problem determination and resolution procedures that IBM specifies. A technician will attempt to make an initial diagnosis of your problem and help you resolve it over the telephone.

The type of warranty service applicable to your Machine is specified in Part 3 - Warranty Information.

You are responsible for downloading and installing designated Machine Code (microcode, basic input/output system code (called ″BIOS″), utility programs, device drivers, and diagnostics delivered with an IBM Machine) and other software updates from an IBM Internet Web site or from other electronic media, and following the instructions that IBM provides.

If your problem can be resolved with a Customer Replaceable Unit (″CRU″) (e.g., keyboard, mouse, speaker, memory, hard disk drive and other easily replaceable parts), IBM will ship these parts to you for replacement by you.

If the Machine does not function as warranted during the warranty period and your problem cannot be resolved over the telephone, through your application of Machine Code or software updates, or with a CRU, IBM or your reseller, if approved by IBM to provide warranty service, will either, at its discretion, 1) repair it to make it function as warranted, or 2) replace it with one that is at least functionally equivalent. If IBM is unable to do either, you may return the Machine to your place of purchase and your money will be refunded.

IBM or your reseller will also manage and install selected engineering changes that apply to the Machine.

#### **Exchange of a Machine or Part**

When the warranty service involves the exchange of a Machine or part, the item IBM or your reseller replaces becomes its property and the replacement becomes yours. You represent that all removed items are genuine and unaltered. The

replacement may not be new, but will be in good working order and at least functionally equivalent to the item replaced. The replacement assumes the warranty service status of the replaced item.

#### **Your Additional Responsibilities**

Before IBM or your reseller exchanges a Machine or part, you agree to remove all features, parts, options, alterations, and attachments not under warranty service.

#### You also agree to:

- 1. ensure that the Machine is free of any legal obligations or restrictions that prevent its exchange;
- 2. obtain authorization from the owner to have IBM or your reseller service a Machine that you do not own; and
- 3. where applicable, before service is provided:
	- a. follow the service request procedures that IBM or your reseller provides;
	- b. backup or secure all programs, data, and funds contained in the Machine;
	- c. IBM or your reseller with sufficient, free, and safe access to your facilities to permit IBM to fulfill its obligations; and
	- d. inform IBM or your reseller of changes in the Machine's location.
- 4. (a) ensure all information about identified or identifiable individuals (Personal Data) is deleted from the Machine (to the extent technically possible), (b) allow IBM, your reseller or an IBM supplier to process on your behalf any remaining Personal Data as IBM or your reseller considers necessary to fulfill its obligations under this Statement of Limited Warranty (which may include shipping the Machine for such processing to other IBM service locations around the world), and (c) ensure that such processing complies with any laws applicable to such Personal Data.

#### **Limitation of Liability**

IBM is responsible for loss of, or damage to, your Machine only while it is 1) in IBM's possession or 2) in transit in those cases where IBM is responsible for the transportation charges.

Neither IBM nor your reseller are responsible for any of your confidential, proprietary or personal information contained in a Machine which you return to IBM for any reason. You should remove all such information from the Machine prior to its return.

Circumstances may arise where, because of a default on IBM's part or other liability, you are entitled to recover damages from IBM. In each such instance, regardless of the basis on which you are entitled to claim damages from IBM (including fundamental breach, negligence, misrepresentation, or other contract or tort claim), except for any liability that cannot be waived or limited by applicable laws, IBM is liable for no more than

- 1. damages for bodily injury (including death) and damage to real property and tangible personal property; and
- 2. the amount of any other actual direct damages, up to the charges (if recurring, 12 months' charges apply) for the Machine that is subject of the claim. For purposes of this item, the term ″Machine″ includes Machine Code and Licensed Internal Code (″LIC″).

This limit also applies to IBM's suppliers and your reseller. It is the maximum for which IBM, its suppliers, and your reseller are collectively responsible.

**UNDER NO CIRCUMSTANCES IS IBM, ITS SUPPLIERS OR RESELLERS LIABLE FOR ANY OF THE FOLLOWING EVEN IF INFORMED OF THEIR POSSIBILITY: 1) THIRD PARTY CLAIMS AGAINST YOU FOR DAMAGES (OTHER THAN THOSE UNDER THE FIRST ITEM LISTED ABOVE); 2) LOSS OF, OR DAMAGE TO, DATA; 3) SPECIAL, INCIDENTAL, OR INDIRECT DAMAGES OR FOR ANY ECONOMIC CONSEQUENTIAL DAMAGES; OR 4) LOST PROFITS, BUSINESS REVENUE, GOODWILL OR ANTICIPATED SAVINGS. SOME STATES OR JURISDICTIONS DO NOT ALLOW THE EXCLUSION OR LIMITATION OF INCIDENTAL OR CONSEQUENTIAL DAMAGES, SO THE ABOVE LIMITATION OR EXCLUSION MAY NOT APPLY TO YOU. SOME STATES OR JURISDICTIONS DO NOT ALLOW LIMITATI-ONS ON HOW LONG AN IMPLIED WARRANTY LASTS, SO THE ABOVE LIMITATION MAY NOT APPLY TO YOU.**

#### **Governing Law**

Both you and IBM consent to the application of the laws of the country in which you acquired the Machine to govern, interpret, and enforce all of your and IBM's rights, duties, and obligations arising from, or relating in any manner to, the subject matter of this Statement of Limited Warranty, without regard to conflict of law principles.

#### **THESE WARRANTIES GIVE YOU SPECIFIC LEGAL RIGHTS AND YOU MAY ALSO HAVE OTHER RIGHTS WHICH VARY FROM STATE TO STATE OR JURISDICTION TO JURISDICTION.**

#### **Jurisdiction**

All of our rights, duties, and obligations are subject to the courts of the country in which you acquired the Machine.

#### **Part 2 - Country-unique Terms**

#### **AMERICAS**

#### **ARGENTINA**

**Governing Law:** *The following is added after the first sentence:*

Any litigation arising from this Statement of Limited Warranty will be settled exclusively by the Ordinary Commercial Court of the city of Buenos Aires.

#### **BRAZIL**

**Governing Law:** *The following is added after the first sentence:* Any litigation arising from this Statement of Limited Warranty will be settled exclusively by the court of Rio de Janeiro, RJ.

#### **Peru**

**Limitation of Liability:** Th*e following is added at the end of this section:*

In accordance with Article 1328 of the Peruvian Civil Code the limitations and exclusions specified in this section will not apply to damages caused by IBM's willful misconduct (″dolo″) or gross negligence (″culpa inexcusable″).

#### **NORTH AMERICA**

**How to Obtain Warranty Service:** *The following is added to this Section:* To obtain warranty service from IBM in Canada or the United States, call 1-800- IBM-SERV (426-7378).

#### **CANADA**

**Limitation of Liability:** *The following replaces item 1 of this section:*

1. damages for bodily injury (including death) or physical harm to real property and tangible personal property caused by IBM's negligence; and

**Governing Law:** *The following replaces "laws of the country in which you acquired the Machine" in the first sentence:* laws in the Province of Ontario.

#### **UNITED STATES**

**Governing Law:** *The following replaces "laws of the country in which you acquired the Machine" in the first sentence:* laws of the State of New York.

#### **ASIA PACIFIC**

#### **AUSTRALIA**

**What this Warranty Covers:** *The following paragraph is added to this Section:* The warranties specified in this Section are in addition to any rights you may have under the Trade Practices Act 1974 or other similar legislation and are only limited to the extent permitted by the applicable legislation.

#### **Limitation of Liability:** *The following is added to this Section:*

Where IBM is in breach of a condition or warranty implied by the Trade Practices Act 1974 or other similar legislation, IBM's liability is limited to the repair or replacement of the goods or the supply of equivalent goods. Where that condition or warranty relates to right to sell, quiet possession or clear title, or the goods are of a kind ordinarily acquired for personal, domestic or household use or consumption, then none of the limitations in this paragraph apply.

**Governing Law:** *The following replaces "laws of the country in which you acquired the Machine" in the first sentence:* laws of the State or Territory.

#### **CAMBODIA, LAOS, AND VIETNAM**

**Governing Law:** *The following replaces "laws of the country in which you acquired the Machine" in the first sentence:* laws of the State of New York, United States of America.

#### **CAMBODIA, INDONESIA, LAOS, AND VIETNAM**

#### Arbitration: *The following is added under this heading:*

Disputes arising out of or in connection with this Statement of Limited Warranty shall be finally settled by arbitration which shall be held in Singapore in accordance with the Arbitration Rules of Singapore International Arbitration Center (″SIAC Rules″) then in effect. The arbitration award shall be final and binding for the parties without appeal and shall be in writing and set forth the findings of fact and the conclusions of law.

The number of arbitrators shall be three, with each side to the dispute being entitled to appoint one arbitrator. The two arbitrators appointed by the parties shall appoint a third arbitrator who shall act as chairman of the proceedings. Vacancies in the post of chairman shall be filled by the president of the SIAC. Other vacancies shall be filled by the respective nominating party. Proceedings shall continue from the stage they were at when the vacancy occurred.

If one of the parties refuses or otherwise fails to appoint an arbitrator within 30 days of the date the other party appoints its, the first appointed arbitrator shall be the sole arbitrator, provided that the arbitrator was validly and properly appointed.

All proceedings shall be conducted, including all documents presented in such proceedings, in the English language. The English language version of this Statement of Limited Warranty prevails over any other language version.

#### **HONG KONG S.A.R. OF CHINA AND MACAU S.A.R. OF CHINA**

**Governing Law:** *The following replaces "laws of the country in which you acquired the Machine" in the first sentence:* laws of Hong Kong Special Administrative Region of China.

#### **INDIA**

**Limitation of Liability:** *The following replaces items 1 and 2 of this Section:*

- 1. liability for bodily injury (including death) or damage to real property and tangible personal property will be limited to that caused by IBM's negligence; and
- 2. as to any other actual damage arising in any situation involving nonperformance by IBM pursuant to, or in any way related to the subject of this Statement of Limited Warranty, the charge paid by you for the individual Machine that is the subject of the claim. For purposes of this item, the term ″Machine″ includes Machine Code and Licensed Internal Code (″LIC″).

#### **Arbitration:** *The following is added under this heading :*

Disputes arising out of or in connection with this Statement of Limited Warranty shall be finally settled by arbitration which shall be held in Bangalore, India in accordance with the laws of India then in effect. The arbitration award shall be final and binding for the parties without appeal and shall be in writing and set forth the findings of fact and the conclusions of law.

The number of arbitrators shall be three, with each side to the dispute being entitled to appoint one arbitrator. The two arbitrators appointed by the parties shall appoint a third arbitrator who shall act as chairman of the proceedings. Vacancies in the post of chairman shall be filled by the president of the Bar Council of India. Other vacancies shall be filled by the respective nominating party. Proceedings shall continue from the stage they were at when the vacancy occurred.

If one of the parties refuses or otherwise fails to appoint an arbitrator within 30 days of the date the other party appoints its, the first appointed arbitrator shall be the sole arbitrator, provided that the arbitrator was validly and properly appointed.

All proceedings shall be conducted, including all documents presented in such proceedings, in the English language. The English language version of this Statement of Limited Warranty prevails over any other language version.

#### **JAPAN**

**Governing Law:** *The following sentence is added to this section:* Any doubts concerning this Statement of Limited Warranty will be initially resolved between us in good faith and in accordance with the principle of mutual trust.

#### **MALAYSIA**

**Limitation of Liability:** *The word* ″*SPECIAL*″ *in item 3 of the fifth paragraph is deleted.*

#### **NEW ZEALAND**

**What this Warranty Covers:** *The following paragraph is added to this section:* The warranties specified in this section are in addition to any rights you may have under the Consumer Guarantees Act 1993 or other legislation which cannot be excluded or limited. The Consumer Guarantees Act 1993 will not apply in respect of any goods which IBM provides, if you require the goods for the purposes of a business as defined in that Act.

#### **Limitation of Liability:** *The following is added to this section:*

Where Machines are not acquired for the purposes of a business as defined in the Consumer Guarantees Act 1993, the limitations in this section are subject to the limitations in that Act.

#### **PEOPLE'S REPUBLIC OF CHINA (PRC)**

**Governing Law:** *The following replaces* ″laws of the country in which you acquired the Machine″ in the first sentence:

laws of the State of New York, United States of America (except when local law requires otherwise).

#### **PHILIPPINES**

**Limitation of Liability:** *Item 3 in the fifth paragraph is replaced by the following:*

#### **SPECIAL (INCLUDING NOMINAL AND EXEMPLARY DAMAGES), MORAL, INCIDENTAL, OR INDIRECT DAMAGES FOR ANY ECONOMIC CONSE-QUENTIAL DAMAGES; OR**

**Arbitration:** The following is added under this heading

Disputes arising out of or in connection with this Statement of Limited Warranty shall be finally settled by arbitration which shall be held in Metro Manila, Philippines in accordance with the laws of the Philippines then in effect. The arbitration award shall be final and binding for the parties without appeal and shall be in writing and set forth the findings of fact and the conclusions of law.

The number of arbitrators shall be three, with each side to the dispute being entitled to appoint one arbitrator. The two arbitrators appointed by the parties shall appoint a third arbitrator who shall act as chairman of the proceedings. Vacancies in the post of chairman shall be filled by the president of the Philippine Dispute Resolution Center, Inc. Other vacancies shall be filled by the respective nominating party. Proceedings shall continue from the stage they were at when the vacancy occurred.

If one of the parties refuses or otherwise fails to appoint an arbitrator within 30 days of the date the other party appoints its, the first appointed arbitrator shall be the sole arbitrator, provided that the arbitrator was validly and properly appointed.

All proceedings shall be conducted, including all documents presented in such proceedings, in the English language. The English language version of this Statement of Limited Warranty prevails over any other language version.

#### **SINGAPORE**

**Limitation of Liability:** The words ″**SPECIAL**″ and ″**ECONOMIC**″ in item 3 in the fifth paragraph are deleted.

#### **EUROPE, MIDDLE EAST, AFRICA (EMEA)**

#### *THE FOLLOWING TERMS APPLY TO ALL EMEA COUNTRIES:*

The terms of this Statement of Limited Warranty apply to Machines purchased from IBM or an IBM reseller.

**How to Obtain Warranty Service:** If you purchase a Machine in Austria, Belgium, Cyprus, Denmark, Estonia, Finland, France, Germany, Greece, Iceland, Ireland, Italy, Latvia, Liechtenstein, Lithuania, Luxembourg, Monaco, Netherlands, Norway, Portugal, Spain, San Marino, Sweden, Switzerland, United Kingdom or Vatican State, you may obtain warranty service for that Machine in any of those countries from either (1) an IBM reseller approved to perform warranty service or (2) from IBM, provided the Machine has been announced and made available by IBM in the country in which you wish to obtain service. If you purchased a Personal Computer Machine in Albania, Armenia, Belarus, Bosnia and Herzegovina, Bulgaria, Croatia, Czech Republic, Georgia, Hungary, Kazakhstan, Kyrgyzstan, Federal Republic of Yugoslavia, Former Yugoslav Republic of Macedonia (FYROM), Moldova, Poland, Romania, Russia, Slovak Republic, Slovenia, or Ukraine, you may obtain warranty service for that Machine in any of those countries from either (1) an IBM reseller approved to perform warranty service or (2) from IBM.

If you purchase a Machine in a Middle Eastern or African country, you may obtain warranty service for that Machine from the IBM entity within the country of purchase, if that IBM entity provides warranty service in that country, or from an IBM reseller, approved by IBM to perform warranty service on that Machine in that country. Warranty service in Africa is available within 50 kilometers of an IBM approved service provider. You are responsible for transportation costs for Machines located outside 50 kilometers of an IBM approved service provider.

*Add the following paragraph in Western Europe (Austria, Belgium, Cyprus, Denmark, Finland, France, Germany, Greece, Iceland, Ireland, Italy, Liechtenstein, Luxembourg, Monaco, Netherlands, Norway, Portugal, Spain, San Marino, Sweden, Switzerland, United Kingdom, Vatican State):*

The warranty for Machines acquired in Western Europe shall be valid and applicable in all Western Europe countries provided the Machines have been announced and made available in such countries.

#### **Governing Law:**

*The phrase* ″the laws of the country in which you acquired the Machine″ *is replaced by:*

1) ″the laws of Austria″ **in Albania, Armenia, Azerbaijan, Belarus, Bosnia-Herzegovina, Bulgaria, Croatia, Georgia, Hungary, Kazakhstan, Kyrgyzstan, FYR Macedonia, Moldova, Poland, Romania, Russia, Slovakia, Slovenia, Tajikistan, Turkmenistan, Ukraine, Uzbekistan, and FR Yugoslavia;** 2) ″the laws of France″ **in Algeria, Benin, Burkina Faso, Cameroon, Cape Verde, Central African Republic, Chad, Comoros, Congo Republic, Djibouti, Democratic Republic of Congo, Equatorial Guinea, French Guiana, French Polynesia, Gabon, Gambia, Guinea, Guinea-Bissau, Ivory Coast, Lebanon, Madagascar, Mali, Mauritania, Mauritius, Mayotte, Morocco, New Caledonia, Niger, Reunion, Senegal, Seychelles, Togo, Tunisia, Vanuatu, and Wallis & Futuna;** 3) ″the laws of Finland″ **in Estonia, Latvia, and Lithuania;** 4) ″the laws of England″ **in Angola, Bahrain, Botswana, Burundi, Egypt, Eritrea, Ethiopia, Ghana, Jordan, Kenya, Kuwait, Liberia, Malawi, Malta, Mozambique, Nigeria, Oman, Pakistan, Qatar, Rwanda, Sao Tome, Saudi Arabia, Sierra Leone, Somalia, Tanzania, Uganda, United Arab Emirates, the United Kingdom, West Bank/Gaza, Yemen, Zambia, and Zimbabwe;** and 5) ″the laws of South Africa″ **in South Africa, Namibia, Lesotho and Swaziland.**

#### **Jurisdiction:** *The following exceptions are added to this section:*

1) **In** *Austria* the choice of jurisdiction for all disputes arising out of this Statement of Limited Warranty and relating thereto, including its existence, will be the competent court of law in Vienna, Austria (Inner-City); 2) **in Angola, Bahrain, Botswana, Burundi, Egypt, Eritrea, Ethiopia, Ghana, Jordan, Kenya, Kuwait, Liberia, Malawi, Malta, Mozambique, Nigeria, Oman, Pakistan, Qatar, Rwanda, Sao Tome, Saudi Arabia, Sierra Leone, Somalia, Tanzania, Uganda, United Arab Emirates, West Bank/Gaza, Yemen, Zambia, and Zimbabwe** all disputes arising out of this Statement of Limited Warranty or related to its execution, including summary proceedings, will be submitted to the exclusive jurisdiction of the English courts; 3) in **Belgium** and **Luxembourg**, all disputes arising out of this Statement of Limited Warranty or related to its interpretation or its execution, the law, and the courts of the capital city, of the country of your registered office and/or commercial site location only are competent; 4) **in France, Algeria, Benin, Burkina Faso, Cameroon, Cape Verde, Central African Republic, Chad, Comoros, Congo Republic, Djibouti, Democratic Republic of Congo, Equatorial Guinea, French Guiana, French Polynesia, Gabon, Gambia, Guinea, Guinea-Bissau, Ivory Coast, Lebanon, Madagascar, Mali, Mauritania, Mauritius, Mayotte, Morocco, New Caledonia, Niger, Reunion, Senegal, Seychelles, Togo, Tunisia, Vanuatu, and Wallis & Futuna** all disputes arising out of this Statement of Limited Warranty or related to its violation or execution, including summary proceedings, will be settled exclusively by the Commercial Court of Paris; 5) in **Russia**, all disputes arising out of or in relation to the interpretation, the violation, the termination, the nullity of the execution of this Statement of Limited Warranty shall be settled by Arbitration Court of Moscow; 6) **in South Africa, Namibia, Lesotho and Swaziland**, both of us agree to submit all disputes relating to this Statement of Limited Warranty to the jurisdiction of the High Court in Johannesburg; 7) **in Turkey** all disputes arising out of or in connection with this Statement of Limited Warranty shall be resolved by the Istanbul Central (Sultanahmet) Courts and Execution Directorates of Istanbul, the Republic of Turkey; 8) in each of the following specified countries, any legal claim arising out of this Statement of Limited Warranty will be brought before, and settled exclusively by, the competent court of a) Athens for **Greece**, b) Tel Aviv-Jaffa for **Israel**, c) Milan for **Italy**, d) Lisbon for **Portugal**, and e) Madrid for **Spain**; and 9) **in the United Kingdom**, both of us agree to submit all disputes relating to this Statement of Limited Warranty to the jurisdiction of the English courts.

#### **Arbitration:** *The following is added under this heading:*

**In Albania, Armenia, Azerbaijan, Belarus, Bosnia-Herzegovina, Bulgaria, Croatia, Georgia, Hungary, Kazakhstan, Kyrgyzstan, FYR Macedonia, Moldova, Poland, Romania, Russia, Slovakia, Slovenia, Tajikistan, Turkmenistan, Ukraine, Uzbekistan, and FR Yugoslavia** all disputes arising out of this Statement of Limited Warranty or related to its violation, termination or nullity will be finally settled under the Rules of Arbitration and Conciliation of the International Arbitral Center of the Federal Economic Chamber in Vienna (Vienna Rules) by three arbitrators appointed in accordance with these rules. The arbitration will be held in Vienna, Austria, and the official language of the proceedings will be English. The decision of the arbitrators will be final and binding upon both parties. Therefore, pursuant to paragraph 598 (2) of the Austrian Code of Civil Procedure, the parties expressly waive the application of paragraph 595 (1) figure 7 of the Code. IBM may, however, institute proceedings in a competent court in the country of installation.

**In Estonia, Latvia and Lithuania** all disputes arising in connection with this Statement of Limited Warranty will be finally settled in arbitration that will be held in Helsinki, Finland in accordance with the arbitration laws of Finland then in effect. Each party will appoint one arbitrator. The arbitrators will then jointly appoint the chairman. If arbitrators cannot agree on the chairman, then the Central Chamber of Commerce in Helsinki will appoint the chairman.

#### **EUROPEAN UNION (EU)**

#### *THE FOLLOWING TERMS APPLY TO ALL EU COUNTRIES:*

Consumers have legal rights under applicable national legislation governing the sale of consumer goods. Such rights are not affected by the warranties provided in this Statement of Limited Warranty.

#### **How to Obtain Warranty Service:** *The following is added to this section:*

To obtain warranty service from IBM in EU countries, see the telephone listing in Part 3 - Warranty Information.

You may contact IBM at the following address:

IBM Warranty & Service Quality Dept.

PO Box 30

Spango Valley

Greenock

Scotland PA 16 OAH

#### **AUSTRIA, DENMARK, FINLAND, GREECE, ITALY, NETHERLANDS, PORTU-GAL, SPAIN, SWEDEN AND SWITZERLAND**

#### **Limitation of Liability:** *The following replaces the terms of this section in its entirety:*

Except as otherwise provided by mandatory law:

1. IBM's liability for any damages and losses that may arise as a consequence of the fulfillment of its obligations under or in connection with this Statement of Limited Warranty or due to any other cause related to this Statement of Limited Warranty is limited to the compensation of only those damages and losses proved and actually arising as an immediate and direct consequence of the non-fulfillment of such obligations (if IBM is at fault) or of such cause, for a maximum amount equal to the charges you paid for the Machine. For purposes of this item, the term ″Machine″ includes Machine Code and Licensed Internal Code (″LIC″).

The above limitation shall not apply to damages for bodily injuries (including death) and damages to real property and tangible personal property for which IBM is legally liable.

2. **UNDER NO CIRCUMSTANCES IS IBM, ITS SUPPLIERS OR RESELLERS LIABLE FOR ANY OF THE FOLLOWING, EVEN IF INFORMED OF THEIR POSSIBILITY: 1) LOSS OF, OR DAMAGE TO, DATA; 2) INCIDENTAL OR INDIRECT DAMAGES, OR FOR ANY ECONOMIC CONSEQUENTIAL DAMAGES; 3) LOST PROFITS, EVEN IF THEY ARISE AS AN IMMEDIATE CONSEQUENCE OF THE EVENT THAT GENERATED THE DAMAGES; OR 4) LOSS OF BUSINESS, REVENUE, GOODWILL, OR ANTICIPATED SAVINGS.**

#### **FRANCE AND BELGIUM**

#### **Limitation of Liability:** *The following replaces ther terms of this section in its entirety:*

Except as otherwise provided by mandatory law:

1. IBM's liability for any damages and losses that may arise as a consequence of the fulfillment of its obligations under or in connection with this Statement of Limited Warranty is limited to the compensation of only those damages and losses proved and actually arising as an immediate and direct consequence of the non-fulfillment of such obligations (if IBM is at fault), for a maximum amount equal to the charges you paid for the Machine that has caused the damages. For purposes of this item, the term ″Machine″ includes Machine Code and Licensed Internal Code (″LIC″).

The above limitation shall not apply to damages for bodily injuries (including death) and damages to real property and tangible personal property for which IBM is legally liable.

2. **UNDER NO CIRCUMSTANCES IS IBM, ITS SUPPLIERS OR RESELLERS LIABLE FOR ANY OF THE FOLLOWING, EVEN IF INFORMED OF THEIR POSSIBILITY: 1) LOSS OF, OR DAMAGE TO, DATA; 2) INCIDENTAL OR INDIRECT DAMAGES, OR FOR ANY ECONOMIC CONSEQUENTIAL DAMAGES; 3) LOST PROFITS, EVEN IF THEY ARISE AS AN IMMEDIATE CONSEQUENCE OF THE EVENT THAT GENERATED THE DAMAGES; OR 4) LOSS OF BUSINESS, REVENUE, GOODWILL, OR ANTICIPATED SAVINGS.**

**THE FOLLOWING TERMS APPLY TO THE COUNTRY SPECIFIED:**

#### **AUSTRIA**

**What this Warranty Covers:** *The following replaces the first sentence of the first paragraph of this section:*

The warranty for an IBM Machine covers the functionality of the Machine for its normal use and the Machine's conformity to its Specifications.

#### *The following paragraphs are added to this Section:*

The minimum warranty period for Machines is 12 months from the date of delivery. . The limitation period for consumers in action for breach of warranty is the statutory period as a minimum. In case IBM or your reseller is unable to repair an IBM Machine, you can alternatively ask for a partial refund as far as justified by the reduced value of the unrepaired Machine or ask for a cancellation of the respective agreement for such Machine and get your money refunded.

*The second paragraph does not apply.*

**What IBM Will Do to Correct Problems:** *The following is added to this section:*

During the warranty period, transportation for delivery of the failing Machine to IBM will be at IBM's expense.

**Limitation of Liability:** *The following paragraph is added to this section:*

The limitations and exclusions specified in the Statement of Limited Warranty will not apply to damages caused by IBM with fraud or gross negligence and for express warranty.

*The following sentence is added to the end of item 2:*

IBM's liability under this item is limited to the violation of essential contractual terms in cases of ordinary negligence.

#### **EGYPT**

**Limitation of Liability:** *The following replaces item 2 in this section:* as to any other actual direct damages, IBM's liability will be limited to the total amount you paid for the Machine that is the subject of the claim. For purposes of this item, the term "Machine" includes Machine Code and Licensed Internal Code (LIC).

*Applicability of suppliers and resellers (unchanged).*

#### **FRANCE**

#### **Limitation of Liability:** *The following replaces the second sentence of the first paragraph of this section:*

In such instances, regardless of the basis on which you are entitled to claim damages from IBM, IBM is liable for no more than: *(items 1 and 2 unchanged)*.

#### **GERMANY**

**What this Warranty Covers:** *The following replaces the first sentence of the first paragraph of this section:*

The warranty for an IBM Machine covers the functionality of the Machine for its normal use and the Machine's conformity to its Specifications.

#### *The following paragraphs are added to this section:*

The minimum warranty period for Machines is twelve months. In case IBM or your reseller is unable to repair an IBM Machine, you can alternatively ask for a partial refund as far as justified by the reduced value of the unrepaired Machine or ask for a cancellation of the respective agreement for such Machine and get your money refunded.

*The second paragraph does not apply.*

**What IBM Will Do to Correct Problems:** *The following is added to this section:*

During the warranty period, transportation for delivery of the failing Machine to IBM will be at IBM's expense.

**Limitation of Liability:** *The following paragraph is added to this section:*

The limitations and exclusions specified in the Statement of Limited Warranty will not apply to damages caused by IBM with fraud or gross negligence and for express warranty.

#### *The following sentence is added to the end of item 2:*

IBM's liability under this item is limited to the violation of essential contractual terms in cases of ordinary negligence.

#### **HUNGARY**

**Limitation of Liability:** *The following is added at the end of this section:*

The limitation and exclusion specified herein shall not apply to liability for a breach of contract damaging life, physical well-being, or health that has been caused intentionally, by gross negligence, or by a criminal act.

The parties accept the limitations of liability as valid provisions and state that the Section 314.(2) of the Hungarian Civil Code applies as the acquisition price as well as other advantages arising out of the present Statement of Limited Warranty balance this limitation of liability.

#### **IRELAND**

**What this Warranty Covers:** *The following is added to this section:*

Except as expressly provided in these terms and conditions, all statutory conditions, including all warranties implied, but without prejudice to the generality of the foregoing all warranties implied by the Sale of Goods Act 1893 or the Sale of Goods and Supply of Services Act 1980 are hereby excluded.

**Limitation of Liability:** *The following replaces the terms of this section in its entirety:*

For the purposes of this section, a ″Default″ means any act, statement, omission, or negligence on the part of IBM in connection with, or in relation to, the subject matter of this Statement of Limited Warranty in respect of which IBM is legally liable to you, whether in contract or tort. A number of Defaults which together result in,

or contribute to, substantially the same loss or damage will be treated as one Default occurring on the date of occurrence of the last such Default.

Circumstances may arise where, because of a Default, you are entitled to recover damages from IBM.

This section sets out the extent of IBM's liability and your sole remedy.

- 1. IBM will accept unlimited liability for death or personal injury caused by the negligence of IBM.
- 2. Subject always to the Items for Which IBM is Not Liable below, IBM will accept unlimited liability for physical damage to your tangible property resulting from the negligence of IBM.
- 3. Except as provided in items 1 and 2 above, IBM's entire liability for actual damages for any one Default will not in any event exceed the greater of 1) EUR 125,000, or 2) 125% of the amount you paid for the Machine directly relating to the Default.

#### **Items for Which IBM is Not Liable**

Save with respect to any liability referred to in item 1 above, under no circumstances is IBM, its suppliers or resellers liable for any of the following, even if IBM or they were informed of the possibility of such losses:

- 1. loss of, or damage to, data;
- 2. special, indirect, or consequential loss; or
- 3. loss of profits, business, revenue, goodwill, or anticipated savings.

#### **SLOVAKIA**

**Limitation of Liability:** *The following is added to the end of the last paragraph:*

The limitations apply to the extent they are not prohibited under §§ 373-386 of the Slovak Commercial Code.

#### **SOUTH AFRICA, NAMIBIA, BOTSWANA, LESOTHO AND SWAZILAND**

**Limitation of Liability:** *The following is added to this section:*

IBM's entire liability to you for actual damages arising in all situations involving nonperformance by IBM in respect of the subject matter of this Statement of Warranty will be limited to the charge paid by you for the individual Machine that is the subject of your claim from IBM.

#### **UNITED KINGDOM**

#### **Limitation of Liability:** *The following replaces the terms of this section in its entirety:*

For the purposes of this section, a ″Default″ means any act, statement, omission, or negligence on the part of IBM in connection with, or in relation to, the subject matter of this Statement of Limited Warranty in respect of which IBM is legally liable to you, whether in contract or tort. A number of Defaults which together result in, or contribute to, substantially the same loss or damage will be treated as one Default.
Circumstances may arise where, because of a Default, you are entitled to recover damages from IBM.

This section sets out the extent of IBM's liability and your sole remedy.

- 1. IBM will accept unlimited liability for:
	- a. death or personal injury caused by the negligence of IBM; and
	- b. any breach of its obligations implied by Section 12 of the Sale of Goods Act 1979 or Section 2 of the Supply of Goods and Services Act 1982, or any statutory modification or re-enactment of either such Section.
- 2. IBM will accept unlimited liability, subject always to the Items for Which IBM is Not Liable below, for physical damage to your tangible property resulting from the negligence of IBM.
- 3. IBM's entire liability for actual damages for any one Default will not in any event, except as provided in items 1 and 2 above, exceed the greater of 1) Pounds Sterling 75,000, or 2) 125% of the total purchase price payable or the charges for the Machine directly relating to the Default.

These limits also apply to IBM's suppliers and resellers. They state the maximum for which IBM and such suppliers and resellers are collectively responsible.

#### **Items for Which IBM is Not Liable**

Save with respect to any liability referred to in item 1 above, under no circumstances is IBM or any of its suppliers or resellers liable for any of the following, even if IBM or they were informed of the possibility of such losses:

- 1. loss of, or damage to, data:
- 2. special, indirect, or consequential loss; or
- 3. loss of profits, business, revenue, goodwill, or anticipated savings.

## **Part 3 - Warranty Information**

This Part 3 provides information regarding the warranty applicable to your Machine, including the warranty period and type of warranty service IBM provides.

#### **Warranty Period**

The warranty period may vary by country or region and is specified in the table below. NOTE: ″Region″ means either Hong Kong or Macau Special Administrative Region of China.

#### **M400 PROJECTOR**

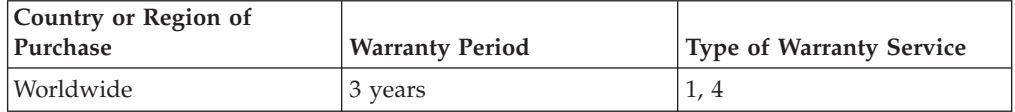

#### **M400 PROJECTOR LAMP**

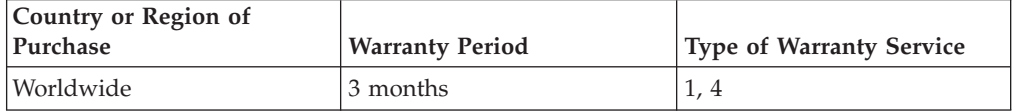

A warranty period of 3 years on parts and 3 years on labor means that IBM provides warranty service without charge for parts and labor during the 3 year warranty period.

A warranty period of 3 months on parts and 3 months on labor means that IBM provides warranty service without charge for parts and labor during the 3 month warranty period.

### **Types of Warranty Service**

If required, IBM provides repair or exchange service depending on the type of warranty service specified for your Machine in the above table and as described below. Warranty service may be provided by your reseller if approved by IBM to perform warranty service. Scheduling of service will depend upon the time of your call and is subject to parts availability. Service levels are response time objectives and are not guaranteed. The specified level of warranty service may not be available in all worldwide locations, additional charges may apply outside IBM's normal service area, contact your local IBM representative or your reseller for country and location specific information.

### **1. Customer Replaceable Unit (**″**CRU**″**) Service**

IBM will ship CRU parts to you for your replacement. If IBM instructs you to return the replaced CRU, you are responsible for returning it to IBM in accordance with IBM's instructions. If you do not return the defective CRU, if IBM so instructs, within 30 days of your receipt of the replacement CRU, IBM may charge you for the replacement.

## **2. On-site Service**

IBM or your reseller will either repair or exchange the failing Machine at your location and verify its operation. You must provide suitable working area to allow disassembly and reassembly of the IBM Machine. The area must be clean, well lit and suitable for the purpose. **For some Machines, certain repairs may require sending the Machine to an IBM service center.**

## **3. Courier or Depot Service<sup>1</sup>**

You will disconnect the failing Machine for collection arranged by IBM. IBM will provide you with a shipping container for you to return your Machine to a designated service center. A courier will pick up your Machine and deliver it to the designated service center. Following its repair or exchange, IBM will arrange the return delivery of the Machine to your location. You are responsible for its installation and verification.

## **4. Customer Carry-In or Mail-In Service**

You will deliver or mail as IBM specifies (prepaid unless IBM specifies otherwise) the failing Machine suitably packaged to a location IBM designates. After IBM has repaired or exchanged the Machine, IBM will make it available for your collection or, for Mail-in Service, IBM will return it to you at IBM's expense, unless IBM specifies otherwise. You are responsible for the subsequent installation and verification of the Machine.

<sup>1.</sup> This type of service is called ThinkPad EasyServ or EasyServ in some countries.

The IBM Machine Warranty worldwide web site at

http://www.ibm.com/servers/support/machine\_warranties/ provides a worldwide overview of IBM's Limited Warranty for Machines, a Glossary of IBM definitions, Frequently Asked Questions (FAQs) and Support by Product (Machine) with links to Product Support pages. **The IBM Statement of Limited Warranty is also available on this site in 29 languages.**

To obtain warranty service contact IBM or your IBM reseller. In Canada or the United States, call 1-800-IBM-SERV (426-7378). For other countries, see the telephone numbers below.

Phone numbers are subject to change without notice. For the latest phone number list, go to www.ibm.com/pc/support and click **Support Phone List.**

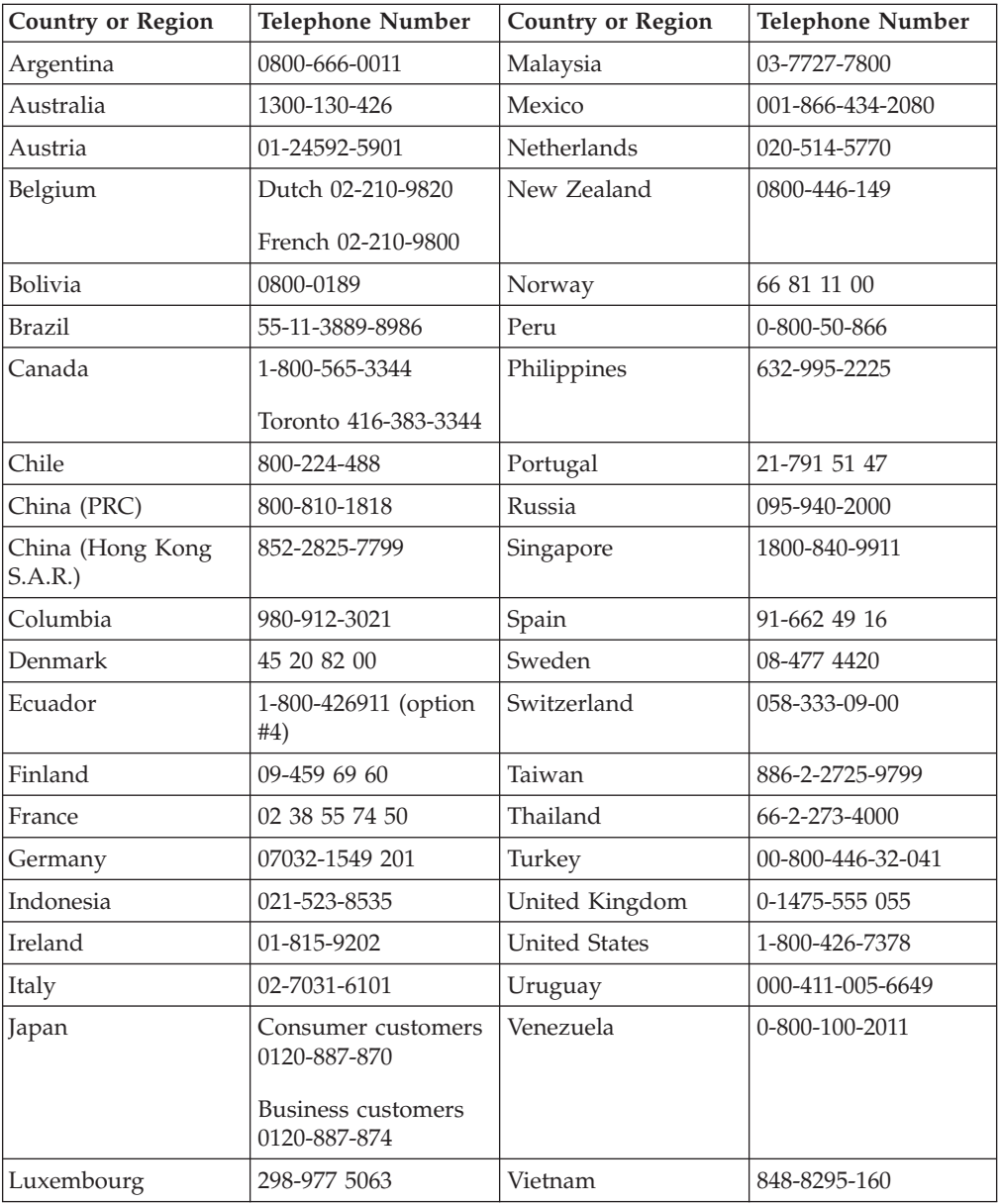

# **Anhang F. Notices**

IBM may not offer the products, services, or features discussed in this document in all countries. Consult your local IBM representative for information on the products and services currently available in your area. Any reference to an IBM product, program, or service is not intended to state or imply that only that IBM product, program, or service may be used. Any functionally equivalent product, program, or service that does not infringe any IBM intellectual property right may be used instead. However, it is the user's responsibility to evaluate and verify the operation of any non-IBM product, program, or service.

IBM may have patents or pending patent applications covering subject matter described in this document. The furnishing of this document does not give you any license to these patents. You can send license inquiries, in writing, to:

*IBM Director of Licensing IBM Corporation North Castle Drive Armonk, NY 10504-1785 U.S.A.*

INTERNATIONAL BUSINESS MACHINES CORPORATION PROVIDES THIS PUBLICATION "AS IS" WITHOUT WARRANTY OF ANY KIND, EITHER EXPRESS OR IMPLIED, INCLUDING, BUT NOT LIMITED TO, THE IMPLIED WARRANTIES OF NON-INFRINGEMENT, MERCHANTABILITY OR FITNESS FOR A PARTICULAR PURPOSE. Some jurisdictions do not allow disclaimer of express or implied warranties in certain transactions, therefore, this statement may not apply to you.

This information could include technical inaccuracies or typographical errors. Changes are periodically made to the information herein; these changes will be incorporated in new editions of the publication. IBM may make improvements and/or changes in the product(s) and/or the program(s) described in this publication at any time without notice.

The products described in this document are not intended for use in implantation or other life support applications where malfunction may result in injury or death to persons. The information contained in this document does not affect or change IBM product specifications or warranties. Nothing in this document shall operate as an express or implied license or indemnity under the intellectual property rights of IBM or third parties. All information contained in this document was obtained in specific environments and is presented as an illustration. The result obtained in other operating environments may vary.

IBM may use or distribute any of the information you supply in any way it believes appropriate without incurring any obligation to you.

Any references in this publication to non-IBM Web sites are provided for convenience only and do not in any manner serve as an endorsement of those Web sites. The materials at those Web sites are not part of the materials for this IBM product, and use of those Web sites is at your own risk.

Any performance data contained herein was determined in a controlled environment. Therefore, the result obtained in other operating environments may vary significantly. Some measurements may have been made on development-level systems and there is no guarantee that these measurements will be the same on generally available systems. Furthermore, some measurements may have been estimated through extrapolation. Actual results may vary. Users of this document should verify the applicable data for their specific environment.

## **Trademarks**

The following terms are trademarks of International Business Machines Corporation in the United States, other countries, or both: IBM IBM logo ThinkPad

Microsoft and Windows are trademarks of Microsoft Corporation in the United States, other countries, or both.

Other company, product, or service names may be trademarks or service marks of others.

## **Electronic emission notices**

IBM M400 PROJECTOR

## **Federal Communications Commission (FCC) statement**

**Note:** This equipment has been tested and found to comply with the limits for a Class A digital device, pursuant to Part 15 of the FCC Rules. These limits are designed to provide reasonable protection against harmful interference when the equipment is operated in a commercial environment. This equipment generates, uses, and can radiate radio frequency energy and, if not installed and used in accordance with the instruction manual, may cause harmful interference to radio communications. Operation of this equipment in a residential area is likely to cause harmful interference, in which case the user will be required to correct the interference at his own expense.

Properly shielded and grounded cables and connectors must be used in order to meet FCC emission limits. IBM is not responsible for any radio or television interference caused by using other than recommended cables and connectors or by unauthorized changes or modifications to this equipment. Unauthorized changes or modifications could void the user's authority to operate the equipment.

This device complies with Part 15 of the FCC Rules. Operation is subject to the following two conditions: (1) this device may not cause harmful interference, and (2) this device must accept any interference received, including interference that may cause undesired operation.

#### **Industry Canada Class A emission compliance statement**

This Class A digital apparatus complies with Canadian ICES-003.

**Avis de conformite a la reglementation d'Industrie Canada**

Cet appareil numérique de la classe A est conform à la norme NMB-003 du Canada.

### **Deutsche EMV-Direktive (electromagnetische Verträglichkeit)**

Dieses Gerät ist berechtigt in Übereinstimmung mit dem deutschen EMVG vom 9.Nov.92 das EG-Konformitätszeichen zu führen.

Der Aussteller der Konformitätserklärung ist die IBM UK, Greenock.

Dieses Gerät erfüllt die Bedingungen der EN 55022 Klasse A. Für diese Klasse von Geräten gilt folgende Bestimmung nach dem EMVG:

Geräte dürfen an Orten, für die sie nicht ausreichend entstört sind, nur mit besonderer Genehmigung des Bundesminesters für Post und Telekommunikation oder des Bundesamtes für Post und Telekommunikation betrieben werden. Die Genehmigung wird erteilt, wenn keine elektromagnetischen Störungen zu erwarten sind.

(Auszug aus dem EMVG vom 9.Nov.92, Para.3. Abs.4)

**Hinweis:** Dieses Genehmigungsverfahren ist von der Deutschen Bundespost noch nicht veröffentlicht worden.

### **Europen Union - EMC directive**

This product is in conformity with the protection requirements of EU Council Directive 89/336/ECC on the approximation of the laws of the Member States relating to electromagnetic compatibility.

IBM cannot accept responsibility for any failure to satisfy the protection requirements resulting from a non-recommended modification of the product, including the fitting of non-IBM option cards.

This product has been tested and found to comply with the limits for Class A Information Technology Equipment according to CISPR 22/European Standard EN 55022. The limits for Class A equipment were derived for commercial and industrial environments to provide reasonable protection against interference with licensed communication equipment.

**Warning:** This is a Class A product. In a domestic environment this product may cause radio interference in which case the user may be required to take adequate measures.

### **Union Européenne - Directive Conformité électromagnétique**

Ce produit est conforme aux exigences de protection de la Directive 89/336/EEC du Conseil de l'UE sur le rapprochement des lois des États membres en matière de compatibilité électromagnétique.

IBM ne peut accepter aucune responsabilité pour le manquement aux exigences de protection résultant d'une modification non recommandée du produit, y compris l'installation de cartes autres que les cartes IBM.

Ce produit a été testé et il satisfait les conditions de l'équipement informatique de Classe A en vertu de CISPR22/Standard européen EN 55022. Les conditions pour l'équipement de Classe A ont été définies en fonction d'un contexte d'utilisation commercial et industriel afin de fournir une protection raisonnable contre l'interférence d'appareils de communication autorisés.

**Avertissement :** Ceci est un produit de Classe A. Dans un contexte résidentiel, ce produit peut causer une interférence radio exigeant que l'utilisateur prenne des mesures adéquates.

### **Union Europea - Normativa EMC**

Questo prodotto è conforme alle normative di protezione ai sensi della Direttiva del Consiglio dell'Unione Europea 89/336/CEE sull'armonizzazione legislativa degli stati membri in materia di compatibilità elettromagnetica.

IBM non accetta responsabilità alcuna per la mancata conformità alle normative di protezione dovuta a modifiche non consigliate al prodotto, compresa l'installazione di schede e componenti di marca diversa da IBM.

Le prove effettuate sul presente prodotto hanno accertato che esso rientra nei limiti stabiliti per le le apparecchiature di informatica Classe A ai sensi del CISPR 22/Norma Europea EN 55022. I limiti delle apparecchiature della Classe A sono stati stabiliti al fine di fornire ragionevole protezione da interferenze mediante dispositivi di comunicazione in concessione in ambienti commerciali ed industriali.

**Avvertimento:** Questso è un prodotto appartenente alla Classe A. In ambiente domestico, tale prodotto può essere causa di interferenze radio, nel qual caso l'utente deve prendere misure adeguate.

#### **Unione Europea - Directiva EMC (Conformidad électromagnética)**

Este producto satisface los requisitos de protección del Consejo de la UE, Directiva 89/336/CEE en lo que a la legislatura de los Estados Miembros sobre compatibilidad electromagnética se refiere.

IBM no puede aceptar responsabilidad alguna si este producto deja de satisfacer dichos requisitos de protección como resultado de una modificación no recomendada del producto, incluyendo el ajuste de tarjetas de opción que no sean IBM.

Este producto ha sido probado y satisface los límites para Equipos Informáticos Clase A de conformidad con el Estándar CISPR22 y el Estándar Europeo EN 55022. Los límites para los equipos de Clase A se han establecido para entornos comerciales e industriales a fin de proporcionar una protección razonable contra las interferencias con dispositivos de comunicación licenciados.

**Advertencia:** Este es un producto de Clase A. En un entorno doméstico este producto podría causar radiointerferencias en cuyo caso el usuario deberá tomar las medidas adecuadas.

.の装置は、情報処理装置等電波障害自主規制協議会(VCCI)の基準に ージを直は、情報処在表置す事故候吾自主焼動励識去(VCCT)の塞牢に<br>基づくクラスA情報技術装置です。この装置を家庭環境で使用すると電波妨害を<br>引き起こすことがあります。この場合には使用者が適切な対策を講ずるよう要求<br>されることがあります。

# 警告使用者: 這是甲類的資訊產品,在 居住的環境中使用時,可 能會造成射頻干擾,在這 種情況下,使用者會被要 求採取某些適當的對策。

## 声明

此为A级产品,在生活环境中, 该产品可能会造成无线电干扰. 这种情况下,可能需要用户对 其干扰采取切实可行的措施

声明

此为A级产品,在生活环境中, 该产品可能会造成无线电干扰. 这种情况下,可能需要用户对 其干扰采取切实可行的措施

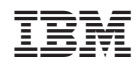